TALLINNA TEHNIKAÜLIKOOL Infotehnoloogia teaduskond

Konstantin Dzyuba 206063IAAB

# <span id="page-0-0"></span>**Veebiteenuse infrastruktuuri kaasajastamine ja arendus Euroland.com AS näitel**

Bakalaureusetöö

Juhendaja: Margus Sumla Magistrikraad

## **Autorideklaratsioon**

Kinnitan, et olen koostanud antud lõputöö iseseisvalt ning seda ei ole kellegi teise poolt varem kaitsmisele esitatud. Kõik töö koostamisel kasutatud teiste autorite tööd, olulised seisukohad, kirjandusallikatest ja mujalt pärinevad andmed on töös viidatud.

Autor: Konstantin Dzyuba

24.04.2023

## **Annotatsioon**

Käesoleva töö eesmärgiks on võrrelda ja valida ülesande lahendamiseks sobivaim riistvara veebiserverite, koormusjaoturite ja veebirakenduse tulemüüride paigaldamiseks, kontrollida süsteemi jõudlust erineva koormuse all ning, automatiseerida või poolautomatiseerida infrastruktuuri konfigureerimist ja võimaldada horisontaalset skaleerimist. Töö teoreetiline osa koosneb olemasoleva infrastruktuuri analüüsist, olemasoleva infrastriktuuri probleemide kirjeldusest ja uue laheduse valimisest. Samuti käsitletakse võimalikke lahendusi nii riistvara kui ka tarkvara osas. Tuuakse välja nii valitud lahenduses kasutatava riistvara ja tarkvara puudused kui ka eelised. Töö praktilises osas paigaldatakse ja konfigureeritakse serveri riistvara serverite majutuses, konfigureeritakse serverite tarkvara ja operatsioonisüsteemi, paigaldatakse võrgujaoturi tarkvara ja viiakse läbi koormustestid. Tulemuseks oli uus süsteem, mis vastab kaasaegsetele standarditele, suurendab süsteemi kättesaadavust ja pakub paremat teenuse kvaliteeti. Antud infrastruktuuri uuendus, kaasajastamine, arendus ja süsteemi projekteerimine on väga oluline ettevõtte jaoks, kuna antud ettevõtte kontekstis on veebiserveritel paiknev teenus äri põhieesmärk.

Antud bakalaureusetöö võtmesõnadeks on infrastruktuuri uuendus, kaasajastamine, arendus, süsteemi projekteerimine, riistvara valik ja analüüs.

Lõputöö on kirjutatud eesti keeles keeles ning sisaldab teksti 26 leheküljel, 7 peatükki, 17 joonist, 4 tabelit.

### **Abstract**

## **Modernization and Development of Web Service Infrastructure on the Example of Euroland.com AS**

The aim of this thesis is to compare and select the most appropriate hardware for the installation of web servers, load balancers and web application firewalls, check system performance under different loads, automate or semi-automate infrastructure configuration and apply horizontal scaling.

The theoretical part of the work consists of the analysis of the existing infrastructure, the description of the problems of the existing infrastructure and the selection of a new solution. It also discusses possible solutions both in terms of hardware and software. The disadvantages and advantages of the hardware and software used in the selected solution are pointed out.

In the practical part of the work, the server hardware is installed and configured, the server software and operating system are configured, load balancing software is installed, and load tests are carried out. The result was a new system that meets modern standards, increases system availability, and offers better service quality. The innovation, modernization, development, and system design of the given infrastructure is very important for the company, because in the context of the given company, the service located on the web servers is the main business goal.

The thesis is in Estonian and contains 26 pages of text, 7 chapters, 17 figures, 4 tables.

# **Lühendite ja mõistete sõnastik**

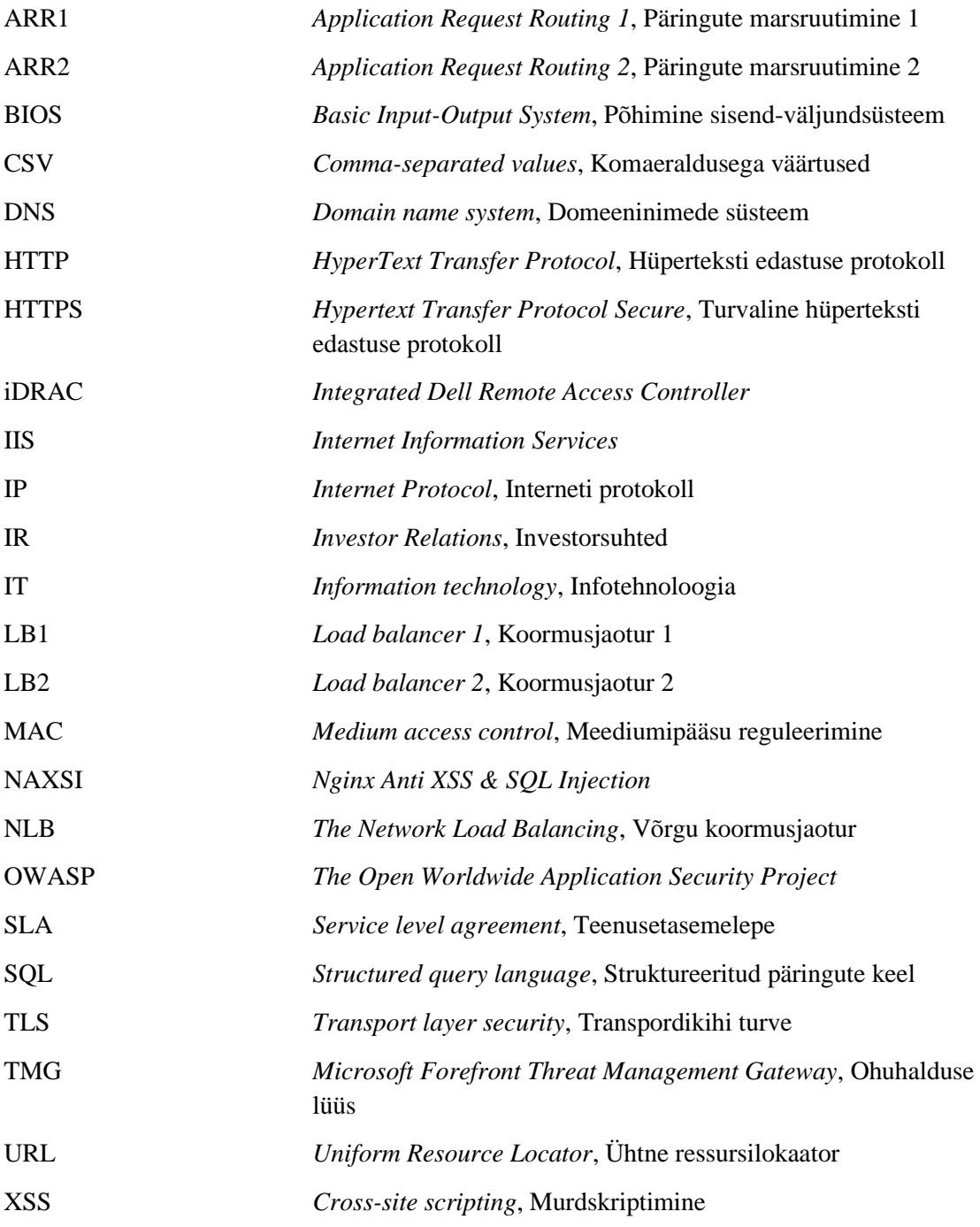

## **Sisukord**

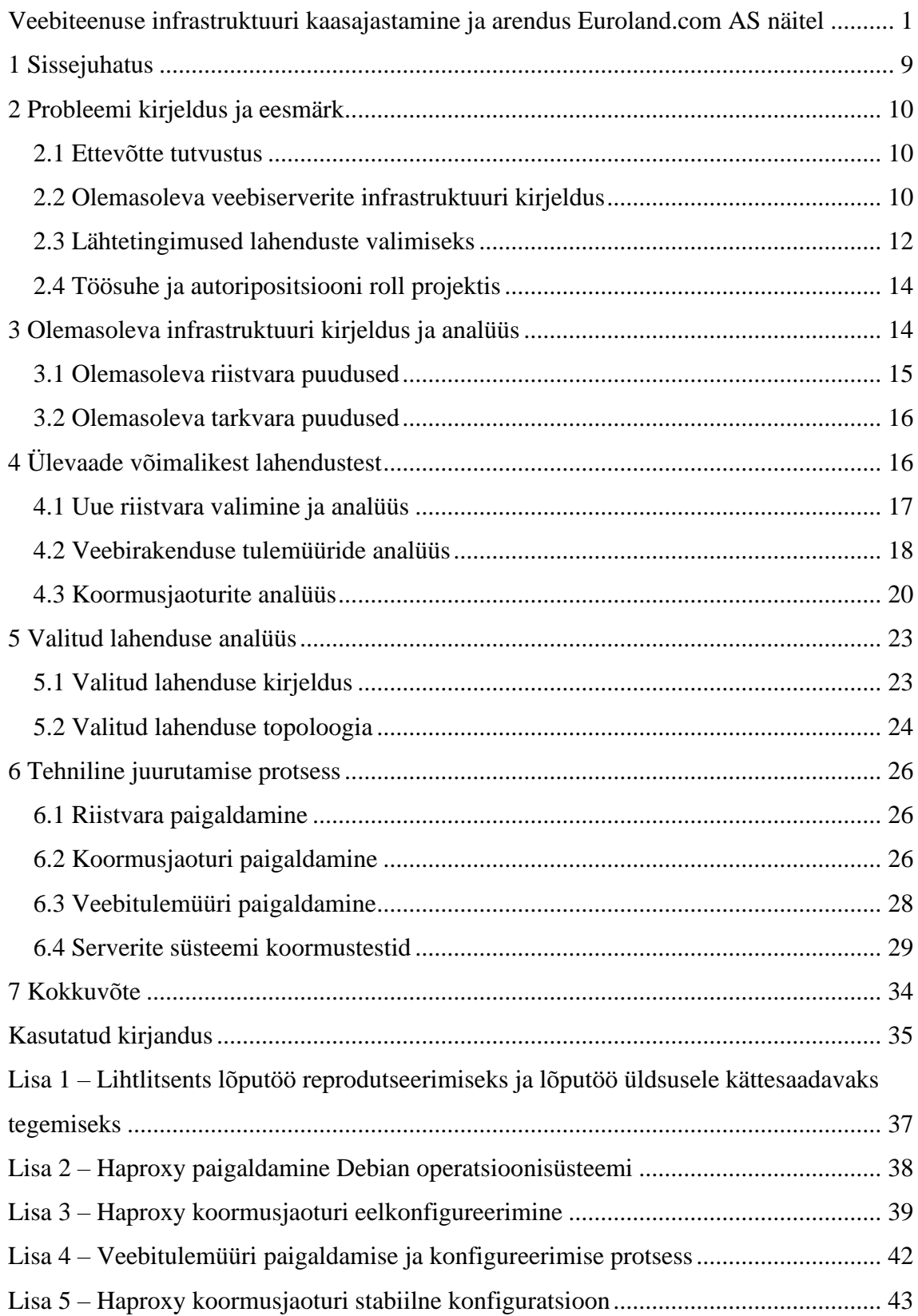

# **Jooniste loetelu**

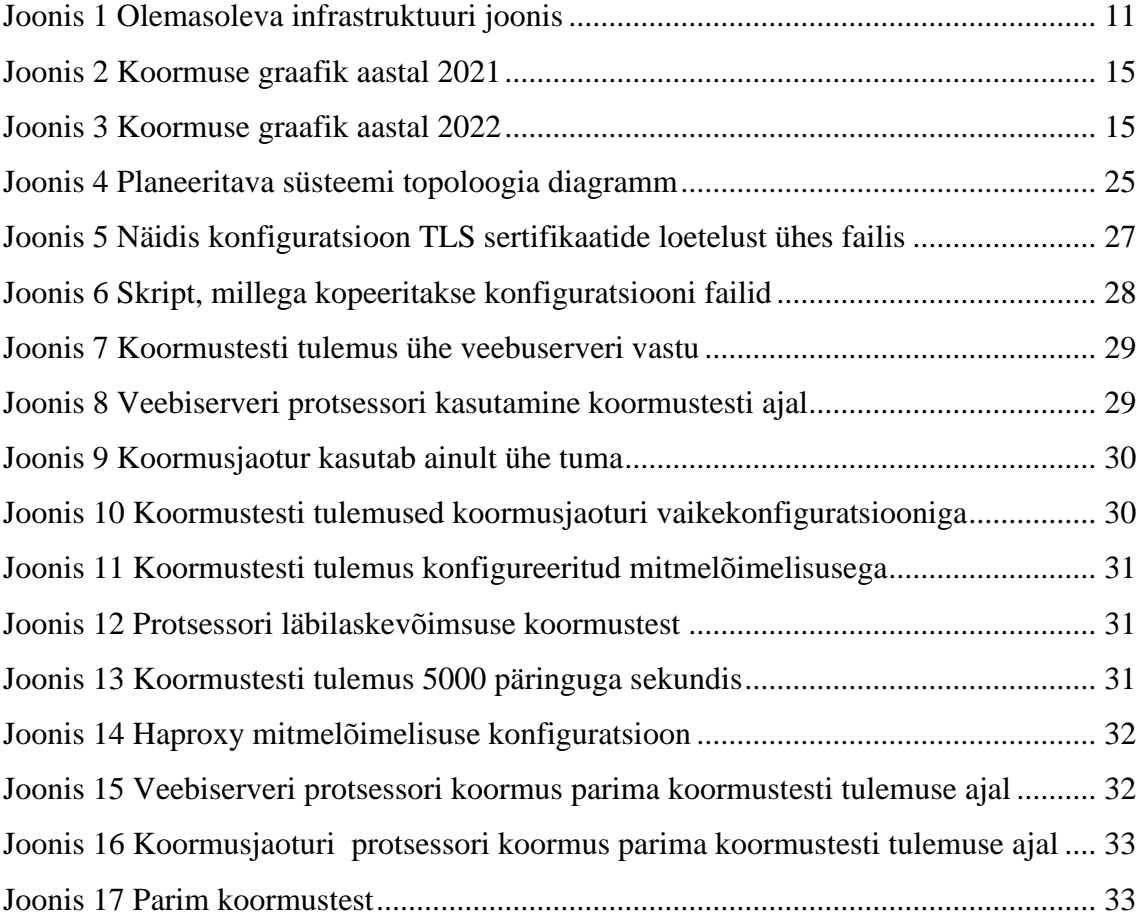

## **Tabelite loetelu**

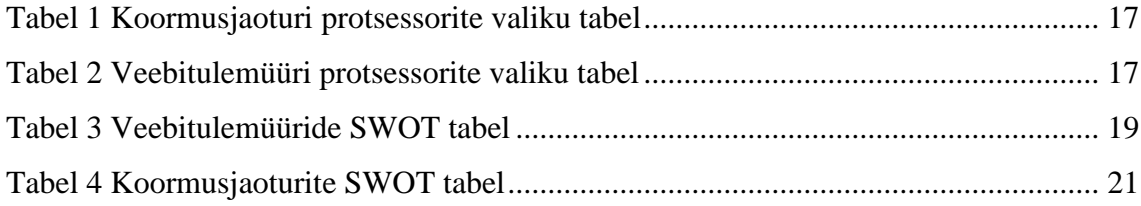

## <span id="page-8-0"></span>**1 Sissejuhatus**

Tänapäeval on ettevõtte infotehnoloogia infrastruktuur keeruline ja mahukas, see koosneb mitmest osast, mis on tihti üksteisest eraldatud. Erinevad süsteemid ja võrgud vajavad pidevat kontrolli, uuendamist ja kaasajastamist. Erinevad meeskonnad töötavad selle nimel, et ettevõtte infrastruktuur töötaks koordineeritult ja nii efektiivselt kui võimalik.

Ärikeskkonnas on IT infrastruktuurist saanud ettevõtete jaoks ülioluline vahend, mida nad kasutavad oma igapäevaste tegevuste juhtimiseks ja toimimiseks. Võrreldes minevikuga, kus IT infrastruktuuri roll piirdus arvutite ja serverite haldamisega, on tänapäeva IT infrastruktuur palju laiem ja keerukam mõiste. See hõlmab andmekeskuseid, pilveteenuseid, võrke, tarkvara ning palju muud.

IT infrastruktuuri kaasajastamine on muutunud ettevõtetele hädavajalikuks, sest see tagab nende konkurentsivõime ning võimaldab neil püsida kiiresti muutuvas ärikeskkonnas. Üks IT infrastruktuuri kaasajastamise olulisemaid aspekte on automatiseerimise võimaluse juurutamine, mis aitab vähendada inimlike vigade tõenäosust ning suurendab ettevõtte efektiivsust. Lisaks sellele võimaldab süsteemi kaasajastamine ja skaleerimine ettevõtetel kiiresti kohaneda muutuvate vajadustega ning suurendada nende võimekust teenindada suuremat hulka kliente. Täiendavalt aitab IT infrastruktuuri kaasajastamine ettevõtetel säästa kulusid ja ressursse. Kui infrastruktuur on vananenud, võib see nõuda rohkem hooldust ning olla tõrkeallikaks, mis võib lõpuks kaasa tuua kulukaid katkestusi ja probleeme, nagu raskusi konfiguratsiooni paindlikuses vananenud tulemüüri liideses.

IT infrastruktuuri kaasajastamine võib olla üsna keeruline protsess, kuid selle tulemusena on võimalik saavutada mitmeid eeliseid. Näiteks võimaldab kaasajastamine ettevõtetel kasutada uusi ja innovaatilisi tehnoloogiaid, mis aitavad suurendada nende efektiivsust ja parandada nende teenuste kvaliteeti.

Seega võib öelda, et IT infrastruktuur on tänapäeva ettevõtete jaoks eluliselt oluline ning selle kaasajastamine on vajalik samm, mida ettevõtted peaksid astuma, et tagada nende konkurentsivõime ning efektiivne toimimine.

## <span id="page-9-0"></span>**2 Probleemi kirjeldus ja eesmärk**

Käesoleva peatüki ja selles sisalduvate alapeatükkide eesmärk on selgitada ja analüüsida probleemi taustsüsteemi. Tuuakse välja konkreetse organisatsiooni infrastruktuuri ning kirjeldatakse autori rolli antud projektis. Lisaks tuvastatakse ja analüüsitakse protsesse, mis takistavad ärieesmärkide tõhusat saavutamist.

#### <span id="page-9-1"></span>**2.1 Ettevõtte tutvustus**

Euroland IR [1] on 1999. aastal asutatud Rootsi ettevõte, mis pakub klientidele erinevaid haldusvahendeid, millega nad saavad investorisuhet oma ettevõttega piisaval tasemel hoida. Üle 150 spesialisti 9-s riigis tegelevad teenuste arendusega ja ülalhoidmisega.

Euroland IR on aastaid abistanud ettevõtteid nende investorsuhete parandamisel, pakkudes parimate tavade töövahendeid ja silmapaistvat ööpäevaringset teenust. Keskendudes oma klientide veebipõhise IR-suhtluse täiustamisele, suudab ettevõtte pakkuda valdkonna tehnoloogiliselt arenenumaid ja kasutajasõbralikumaid lahendusi.

Pakkutavate teenuste intuitiivne disain võimaldab igakülgselt mõista klientide aktsiate lugu. See on peamine digitaalsete tööriistade plaan. Teenuste juurdepääsetavaks ja interaktiivseks muutmine julgustab kasutajaid antud firma finantsajaloos rohkem kaasa lööma. EurolandIR teenused aitavad kaasata investoreid. Püüdes alati olla arengu ees, töötab EurolandIR meeskond väsimatult selle nimel, et firma investoritega suhtlemist ja sidusrühmadega suhete loomist uuesti leiutada ja täiustada. Juba üle 25 aasta on Euroland IR töötanud investorsuhete kogemuse täiustamise nimel.

#### <span id="page-9-2"></span>**2.2 Olemasoleva veebiserverite infrastruktuuri kirjeldus**

Käesoleva ettevõtte infrastruktuuris on kasutuses vananenud tarkvara ja riistvara lahendused, mis ei võimalda enam sissetulevate päringutega ja liiklusega hakkama saama.

Joonisel [Joonis 1] saab näha, kuidas täpsemalt olemasolev lahendus töötas. Esialgu, kui olemasoleva süsteemi alles püstitati, katsetati TMG sisseehitatud koormusjaotur, aga

selle katsetamine ebaõnnestus, sest tihtipeale kadus ühendus veebiserveritega ning see näitas süsteemi ebastabiilsust. Nii saigi kasutusele võetud NLB [2] nimeline koormusjaotur. Antud koormusjaotur töötas paremini ja oli palju stabiilsem kui enne proovitud TMG koormusjaotur.

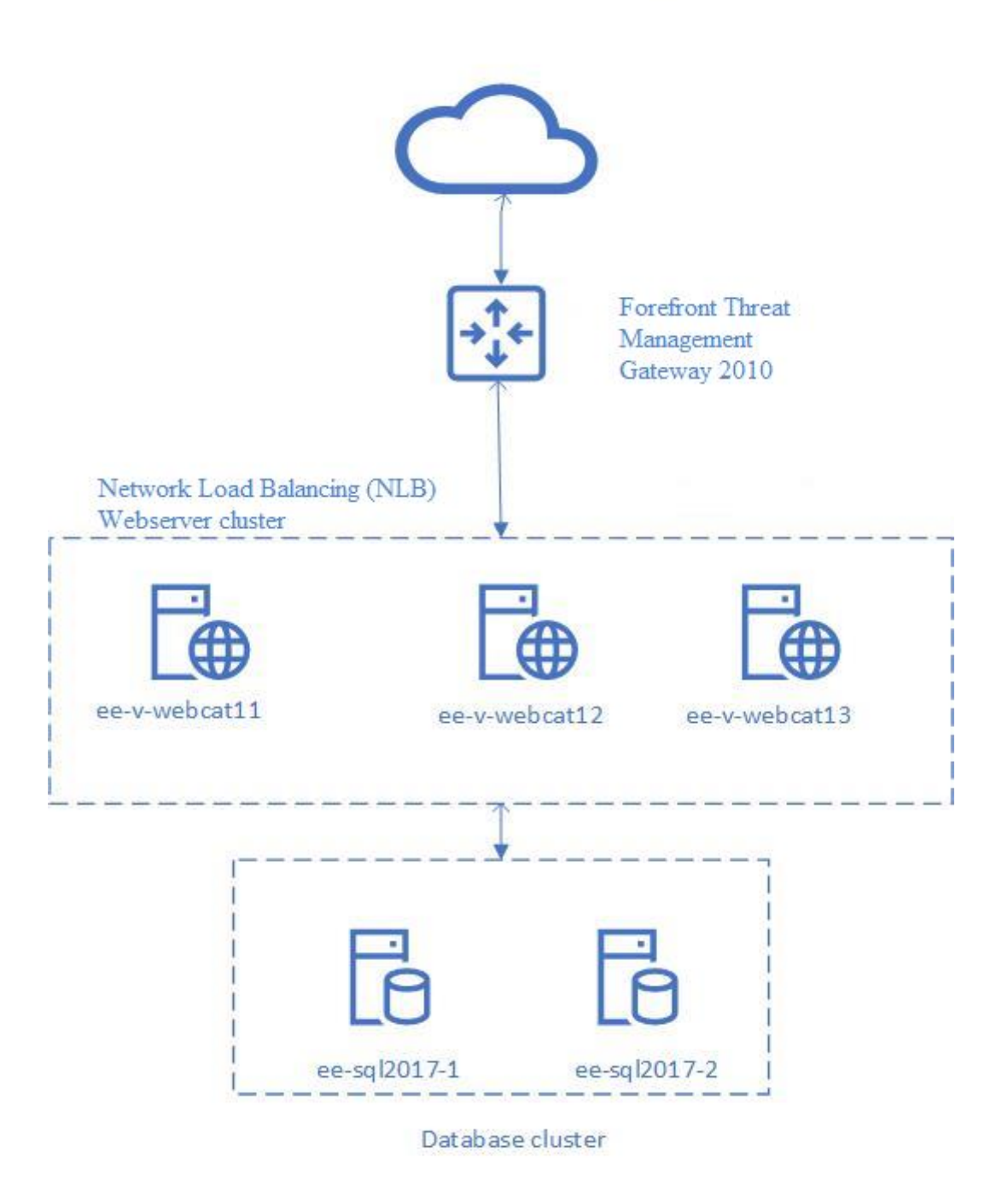

*Joonis 1 Olemasoleva infrastruktuuri joonis*

<span id="page-10-0"></span>Joonisel kirjeldatud skeem töötas probleemideta kuni tehti otsus lahti saada füüsilisel riistvaral olevatest veebiserveritest ja teha nendest virtuaalmasinad. Probleem tekkis koormusjaoturiga, kuna masinate klastri tööks on vaja, et klastris olevate masinate võrguadapter võimaldaks enda MAC-aadressi muutmist. [3] Vastasel juhul klaster keeldub edasi töötamast. Lahendus sai varsti leitud *Hyper-V* masina konfiguratsioonis pidi lubama MAC-aadressi teesklemist. [4]

Kirjeldatud süsteem töötas probleemideta juba pikemat aega aga, kuid nüüdseks on see vananenud. Tarkvara osa on saavutanud oma eluea lõpu, riistvara poole ka tükk aega uuendatud ja vajab väljavahetamist.

### <span id="page-11-0"></span>**2.3 Lähtetingimused lahenduste valimiseks**

Käsitletava projekti arengu käigus täpsustati lähtetingimusi, võttes arvesse klientide arvu ja koormuse suurendamist lähitulevikus. Projekti eesmärgiks on tõsta toodangukeskkonna infrastruktuuri jõudlust ja läbilaskevõimet. Esimeseks sammuks projekteerimises oleks TLS mahalaadimis protsessi eraldamine üld süsteemist. See annaks meile rohkem võimalusi ja ruumi rakenduskihi reeglite majandamisega. Serverite tellimisel, tuleb veenduda, et tellitud serveritel on 10-gigabitised võrgukaardid. Kiiremate võrgukaartide nõue tuleneb toodangukeskonna süsteemi kiire taastamise vajadusest varukoopiast.

Üldised nõuded:

- Võimalikult kaasaegsed serverid
- Valitud tarkvara peab saama pidevalt turva uuendusi
- Peavad olema 10-gigabitised võrgukaardid
- Eraldada TLS dešifreerimise koormust eraldi serverisse
- Veebitulemüür ja päringute marsruutimise tarkvara võivad esineda ühes serveris

Uue koormusjaoturi tarkvara peab vastama järgmistele nõuetele:

- Vabavaraline
- Võimalusel, peavad tarkvara komponendid olema avatud lähtekoodiga
- Kasutusele võetava tarkvara dokumentatsioon peab olema avalik
- Stabiilsus süsteem peab olema valmis haldama kliente tootmis infrastruktuuris
- Tarkvaras peab esinema seire ja silumise võimalus
- Silumine võimalikult lihtne ja probleemid lihtsasti otsitavad veebis
- Automatiseerimisvõimalus

Uue koormusjaoturi riistvara peab vastama järgmistele nõuetele:

- Tuleb tellida serveri muutmälu vastavalt praegusele läbilaskevõimele ja arvestada tuleviku klientide kasvuga
- Serveri protsessor peab olema võimalikult viimasest põlvkonnast ja surema sagedusega

Uue veebirakenduse tulemüüri riistvara peab vastama järgmistele nõuetele:

- Võimalusel kasutada vabavaralist tarkvara
- Võimalusel peab tarkvara olema tuntud tootja poolt tehtud
- Paindlik konfiguratsioon
- Seire võimalus

### <span id="page-13-0"></span>**2.4 Töösuhe ja autoripositsiooni roll projektis**

Käsitletava projekti arendus- ja haldusmeeskond, mille liige on ka autor, vastutab infrastruktuuri kaasajastamise, käideldavuse ja ülalhoiu, uute rakenduste juurutamise ning, tööprotsesside ja süsteemi alamkomponentide automatiseerimise eest.

Antud Bakalaureusetöös kirjeldatakse uue projekti infrastruktuuri loomise protsessi. Bakalaureusetöö autor on andnud oma panuse antud projektis infrastruktuuri ehitusse. Bakalaureusetöös kirjeldatu on aga üksnes osa tervest projektist. Bakalaureusetöö autor on lisanud antud töö skoopi olemasoleva süsteemi kirjeldust ja selle süsteemi nõrgad küljed. Samuti autor uuris ning viis läbi turul olevate koormusjaoturite ja veebitulemüüride analüüsi. Tehnilisest osast on bakalaureusetöö skoopi lisatud valitud lahenduse arendus ja projekteerimine. Kui valmis lahendus on kontrollitud, siis autor integreerib süsteemi olemasolevasse infrastruktuuri, konfigureerib ja loob täieliku tootmis keskkonna.

Bakalaureusetöö skoopi ei kulu:

- Uue süsteemi seire
- Uute veebiserverite loomine ja konfigureerimine
- Azure Traffic Manager konfigureerimine
- Andmebaasiserverite kaasajastamine
- Veebirakenduse tulemüüri seadistamine
- <span id="page-13-1"></span>• Võrgu riistvara rakendamine ja konfigureerimine

## **3 Olemasoleva infrastruktuuri kirjeldus ja analüüs**

Käesoleva peatüki ja selles sisalduvate alapeatükkide eesmärk on kirjeldada ja analüüsida olemasolevat lahendust ja selle puudusi. Kirjeldatakse, milline tarkvara, operatsioonisüsteem ja serverite riistvara oli kasutuses

### <span id="page-14-0"></span>**3.1 Olemasoleva riistvara puudused**

Olemasolevas infrastruktuuris on kasutuses *Dell PowerEdge R210* ja *Dell PowerEdge R410* serverid aastast 2015. Kuna viimastel aastatel klientide arv ja koormus suurenes piisavas mahus [Joonis 2, Joonis 3], uuendati esimese hooga andmebaasiservereid.

Alltoodud joonistel [Joonis 2, Joonis 3] on näidatud, kuidas täpsemalt aastatega koormus suurenes meie toodangukeskkonna infrastriktuuris. Kui võrrelda koormust aastal 2021 [Joonis 2] ja aastal 2022 [Joonis 3], on märgata, et keskmine koormus 2021. aastal oli madalam ning, aprillis 2022 toimunud koormuse tõus sundis tõstma serverite arvu. Nagu näidatud joonistel, oli käivitatud serverite keskmine arv 2021. aastal 4.638. Aastaga hiljem see arv kahekordistus ja nüüd on 9.914.

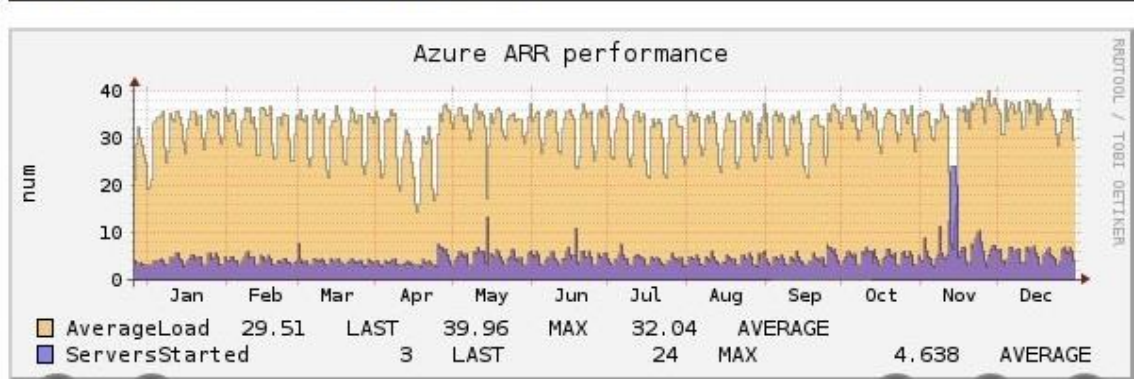

29.12.20 10:07 --- 29.12.21 21:05

*Joonis 2 Koormuse graafik aastal 2021*

#### <span id="page-14-1"></span>26.12.21 9:34 --- 31.12.22 23:45

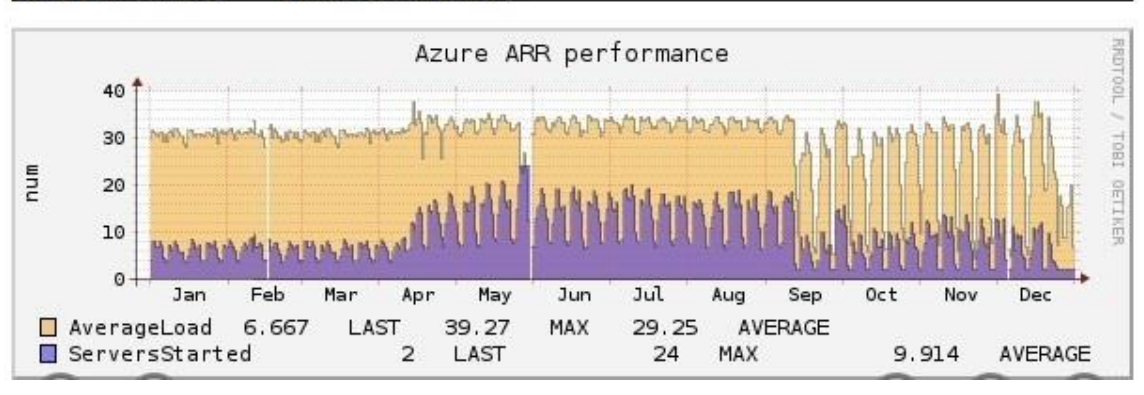

#### *Joonis 3 Koormuse graafik aastal 2022*

<span id="page-14-2"></span>Antud projekti plaaniks on lahendada võrgupoolset ja veebiliikluse turva probleemi, kuna olemasolevas infrastruktuuris on puudu veebirakenduse tulemüürid ja kaasaegne koormusjaoturi lahendus.

Võrgu riistvara poolest olid kasutuses *Dell PowerEdge R210* mille peal oli *Forefront Threat Management Gateway (TMG) 2010*. Antud tarkvara tulemüür juba saavutas enda eluea lõpu ja nõudis väljavahetamist. Osa koormusest ja tulemüüri reeglitest, mis on olemasolevas tulemüüris konfigureeritud, planeetitakse jagada uue süsteemi ja peatulemüüri vahel. Veebiliiklus hakkab toimuma uue süsteemi kaudu ja muu liiklus suunatakse läbi peatulemüüri.

Üks kaasajastamise osa on ka võrgu uuendamine, sest olemasoleval riistvaral on ainult 1 gigabitised võrgukaardid. Uuete serverite ostmisega on plaanis minna üle 10-gigabitise võrgu kiiruse peale. Kuna tegu on tootmis keskkonnaga, on tähtis kindlustada süsteemi kiire taastamine varukoopiast tõrke korral.

### <span id="page-15-0"></span>**3.2 Olemasoleva tarkvara puudused**

Olemasoleva lahenduse tarkvaralises osas oli kasutuses oma eluea lõpu saavutanud *Microsoft Forefront Threat Management Gateway* ning koormusjaoturi ülesandeid täitis *Windows Network Load Balancing*.

Kuna veebiserverid esinesid virtuaalmasinatena, oli tähtis hoida püsival tasemel süsteemi stabiilsust. Tarkvaral, mis täitis koormusjaoturi ülesandeid, oli programmiviga, mis tekkitas võrgus ebavajalikku liiklust [4] ja võis tekitada ebastabiilseid olukordi süsteemis.

Veel üheks puuduseks selles infrastruktuuris on veebitulemüüri puudus, mis tekkitas ohtliku olukorda sisevõrgus. Antud projekti eesmärgiks oli see olikord lahendada.

Olemasoleva süsteemi veebiserverid töötasid *Windows Server 2012* operatsioonisüsteemi peal ning, projekti raames on mõistlik ka need uuendada viimasele operatsioonisüsteemile. *Windows Server 2012* saavutab oma eluea lõpu oktoobris 2023 ning pole mõtet uuendamist hilisemaks jätta.

## <span id="page-15-1"></span>**4 Ülevaade võimalikest lahendustest**

Käesoleva peatüki ja selles sisalduvate alapeatükkide eesmärk on vaadata läbi turul olevad lahendused ja võrrelda neid.

## <span id="page-16-0"></span>**4.1 Uue riistvara valimine ja analüüs**

Üldisteks nõueteks füüsiliste serverite valimisel olid serveri *rack* kujutegur, *rack density,* milleks on 1U [5] ja protsessoriks Intel. Koormusjaoturi serveri mudeliks sai valitud *Dell PowerEdge R240* [6]. Väike server, mis on suunatud maksimaalse protsessori jõudluse kasutamiseks [7]. Serveri konfiguratsiooni valimisel tähtsaim koht antud projekti jaoks on protsessori valik. Alltoodud tabelis [Tabel 1] on toodud mitu protsessorit mille hulgast saab serveri tellimisel valida. Kuna koormusjaotur hakkab töötama litsentsi mitte vajaval operatsioonisüsteemil, tehti otsus valida valikust kõige võimsam, *Intel(R) Xeon(R) E-2288G* mudeliga protsessor, millel on kaheksa tuuma, nominaal sagedus on kõrgeim võrreldes teiste valikus olevate protsessoritega ja maksimaalne sagedus on samuti kõrgeim.

<span id="page-16-1"></span>

| Protsessori mudel                       | $E-$  | $E-$  | $E-$  | E-    | $E-$  |
|-----------------------------------------|-------|-------|-------|-------|-------|
|                                         | 2274G | 2276G | 2278G | 2286G | 2288G |
| Sagedus (MHz)                           | 4000  | 3800  | 3400  | 4000  | 3700  |
| Maksimaalne sagedus(MHz)                | 4900  | 4900  | 5000  | 4900  | 5000  |
| L1 puhver                               | 256   | 384   | 512   | 384   | 512   |
| L2 puhver $(KB)$                        | 1024  | 1536  | 2048  | 1536  | 2048  |
| $L3$ puhver $(KB)$                      | 8192  | 12288 | 16384 | 12288 | 16384 |
| Maksimaalne temperatuur $({}^{\circ}C)$ | 69.3  | 73    | 73    | 67.3  | 67.3  |
| TDP (Watt)                              | 83    | 80    | 80    | 95    | 95    |
| Tuumade arv                             | 4     | 6     | 8     | 6     | 8     |
| Lõimede arv                             | 8     | 12    | 16    | 12.   | 16    |

*Tabel 1 Koormusjaoturi protsessorite valiku tabel*

Veebitulemüüridest langes valik *Dell PowerEdge R640* [8] serveritele. Veebitulemüüriks ja päringute marsruuteriks sobis see server paremini tema loodud tarkvarapõhise salvestusruumi ja kõrgjõudlusega andmetöötluse pärast. Alltoodud tabelis [Tabel 2] on toodud mitu protsessorit, mida saab serveri konfiguratsiooni lisada. *Intel(R) Xeon(R) Gold 6226R* on parim valik antud juhul. Õige litsentseerimise põhimõttega meie jaoks on kõige parim, kui tuumade arv jaguneks 16-ga [9]. Samuti on valikus olemas protsessori mudel *Intel(R) Xeon(R) Gold 6246R* mis on parem ja võimsam ning tuumade arv jääb samaks, kuigi hind kohe kahekordistus. Teised protsessorid on kas suurema tuumade arvuga või väiksema võimsusega.

*Tabel 2 Veebitulemüüri protsessorite valiku tabel*

<span id="page-16-2"></span>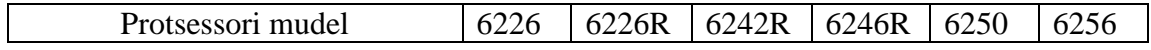

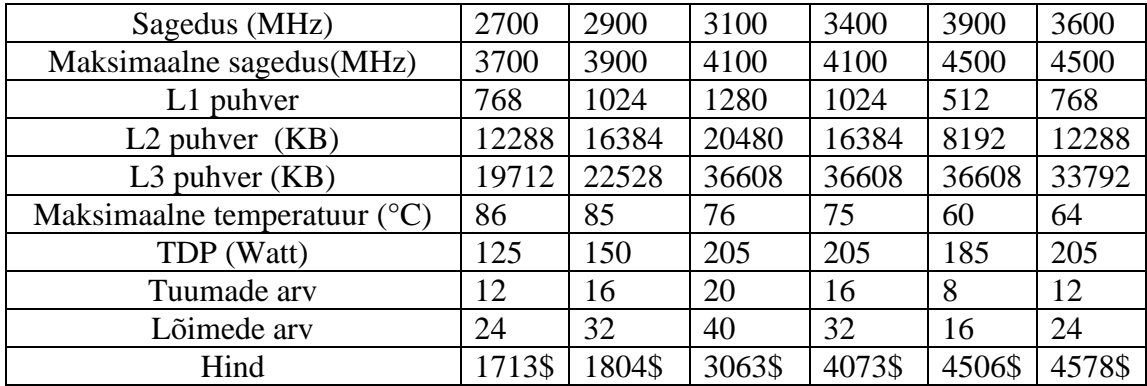

Koormusjaoturiteks valiti kaks *Dell PowerEdge R240* koos *Intel(R) Xeon(R) E-2288G* ja 16GB mäluga. Veebitulemüürideks valiti kaks *Dell PowerEdge R640* koos *Intel(R) Xeon(R) Gold 6226R* ja 32GB mäluga.

### <span id="page-17-0"></span>**4.2 Veebirakenduse tulemüüride analüüs**

Tabelis [ Tabel 1 ] ei ole välja toodud *Azure* veebirakenduse tulemüüri. Autori uuringute ja kasutajate tagasiside alusel järeldas autor, et *Azure* veebirakenduse tulemüür [10] projekti ei sobi, kuna kasutab aegunud turvareegleid versioonist 3.2 [11] kui uuem versioon 3.3.4 on juba kättesaadav [12]. Samuti on see kallim kui muud vababara lahendused enda serveritel. Azure veebirakenduse tulemüüri asemel võrdlen *Cloudflare* veebirakenduse tulemüüri [13] ja teen selle SWOT analüüsi. Palun pöörata tähelepanu, et eesolevates tabelites asub IT SWOT analüüs. IT SWOT analüüs asub eesolevates tabelites [ Tabel 1, Tabel 2, Tabel 3, Tabel 4 ].

*Nginx*'i põhine NAXSI nimeline veebirakenduse tulemüür ei ole võimeline tuvastama enamust rünnakutest ja turvareeglid on suunatud pigem *Nginx* serveri kaitsmisele. Tagasiside järgi NAXSI on umbes 30% aeglasem kui *OWASP ModSecurity* [14].

Selliste teenuste valik on koostatud tarkvara kuulsuse ja mugavuse põhjal. Tabelis analüüsitud teenustel on oma eripärad ja nende meie infrastruktuuri integreerimiseks vajalik töö on erinev nii töö mahu kui ka töö raskuse poolest. Antud projekti raames oli väga tähtis ka selgitada, kui lihtne on valitud tarkvara süsteemi juurutada, sest teenuste stabiilne töö peab olema meie poolt kindlustatud ja klient peab jääma rahule.

<span id="page-18-0"></span>

| <b>SWOT</b>   | <b>OWASP</b>                                                                                                    | <b>AQTRONiX</b>                                                                                                    | Cloudflare<br>Web                                                                                                    |
|---------------|----------------------------------------------------------------------------------------------------|----------------------------------------------------------------------------------------------------|----------------------------------------------------------------------------------------------------|
| analüüs       | ModSecurity                                                                                                    | WebKnight                                                                                                    | <b>Application Firewall</b>                                                                                                    |
| Tugevuse<br>d | 1. Omab<br>enda<br>koostatud<br>reeglid<br>2. Rakenduspõhi<br>sed välistused<br>Täielik HTTP<br>3.<br>liikluse<br>logimine<br>Rünnaku<br>4.<br>käigus<br>on<br>võimalik<br>reaalajas<br>kitsendada<br>turvareeglite<br>skoopi<br>ja<br>HTTP-<br>funktsioone<br>nagu<br>sisutüübid<br>ja<br>päringumeeto<br>did | 1. Saab<br>lihtsasti<br>integreerida<br><b>IIS</b><br>keskkonda<br>2. Lihtne<br>ja<br>mugav<br>kasutajaliide<br>S<br>Paindlik<br>3.<br>turvareeglite<br>seadistamin<br>e<br>4. Logimise<br>kautajaliides<br>Syslog<br>ja<br>protokolli<br>toetus | 1. Toetab SLA'd<br>lihtne<br>2. Väga<br>seadistamine<br>3. Ei pea muretsema<br>turvareeglite<br>uuendamise pärast<br>4. Kindel<br>kõrgkäideldavus<br>Mugav ja mahukas<br>5.<br>näidikulaud |
| Nõrkused      | Tähendab<br>1.<br>veel ühte kihti<br>meie<br>süsteemis<br>2. Reeglid<br>annavad                                                                                                    | Nõuab<br>1.<br>kasutaja<br>sekkumist<br>Reeglid<br>2.<br>annavad                                                                                                    | sobi<br>1. Ei<br>meie<br>infrastruktuuri<br>2. Nõuab<br><b>DNS</b><br>nimeserverite                                                                                                    |

*Tabel 3 Veebitulemüüride SWOT tabel*

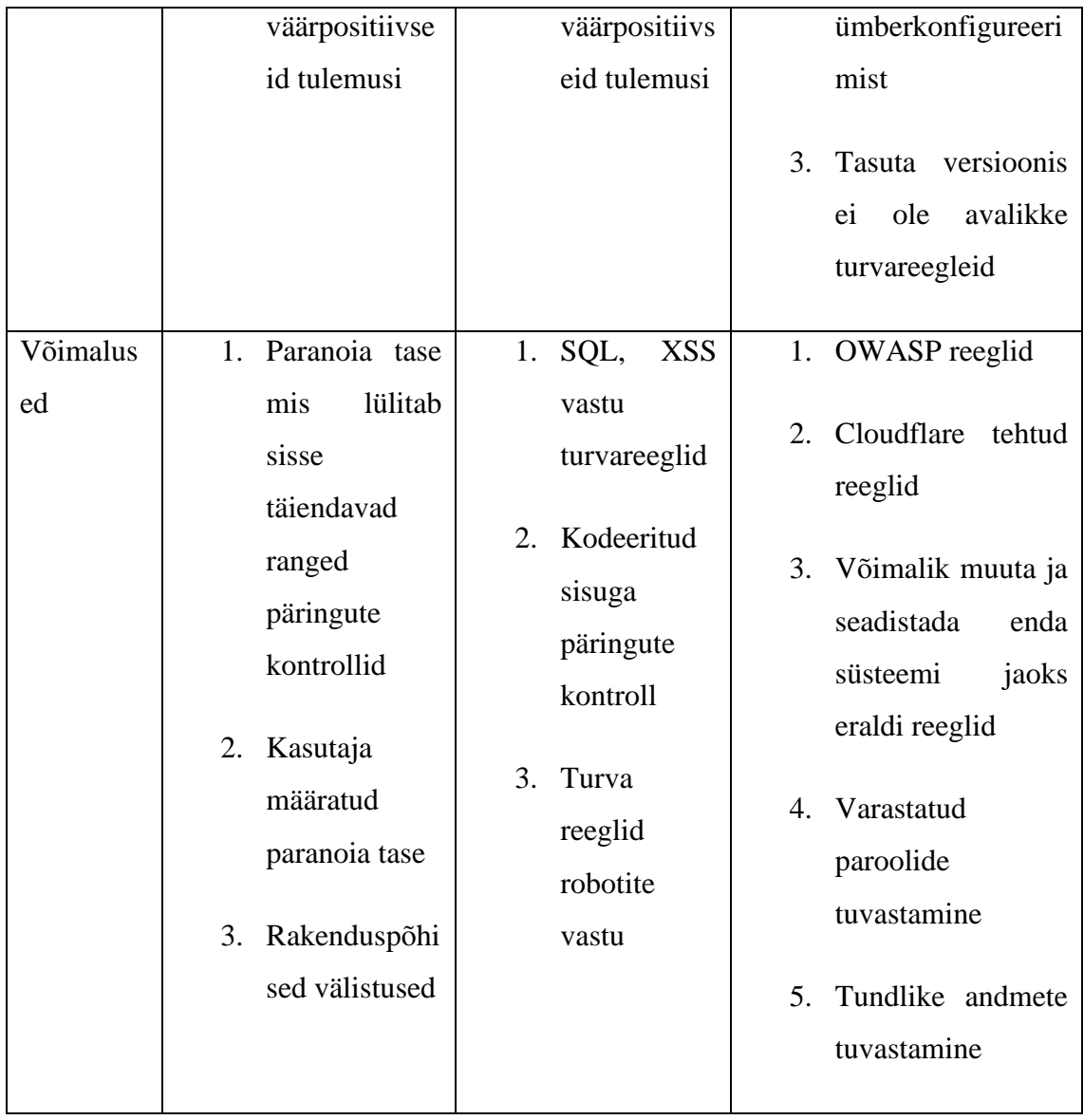

## <span id="page-19-0"></span>**4.3 Koormusjaoturite analüüs**

Selles IT SWOT analüüsis vaatame üle ja valime antud projekti jaoks sobilikkuma koormusjaoturi lahenduse. Kõige tuntumad nendest on *Haproxy* ja *NGINX* [15]. Kolmandaks koormusjaotusiks oli valitud *Traefik*, mis on suunatud rohkem konteinerite dünaamilisele koormuse jaotamisele [16]. Tabelis [Tabel 2] võrreldi omavahel läbilaskevõimet, päringule vastamise aega ja avalikult internetis leitavaid koormusteste [17].

<span id="page-20-0"></span>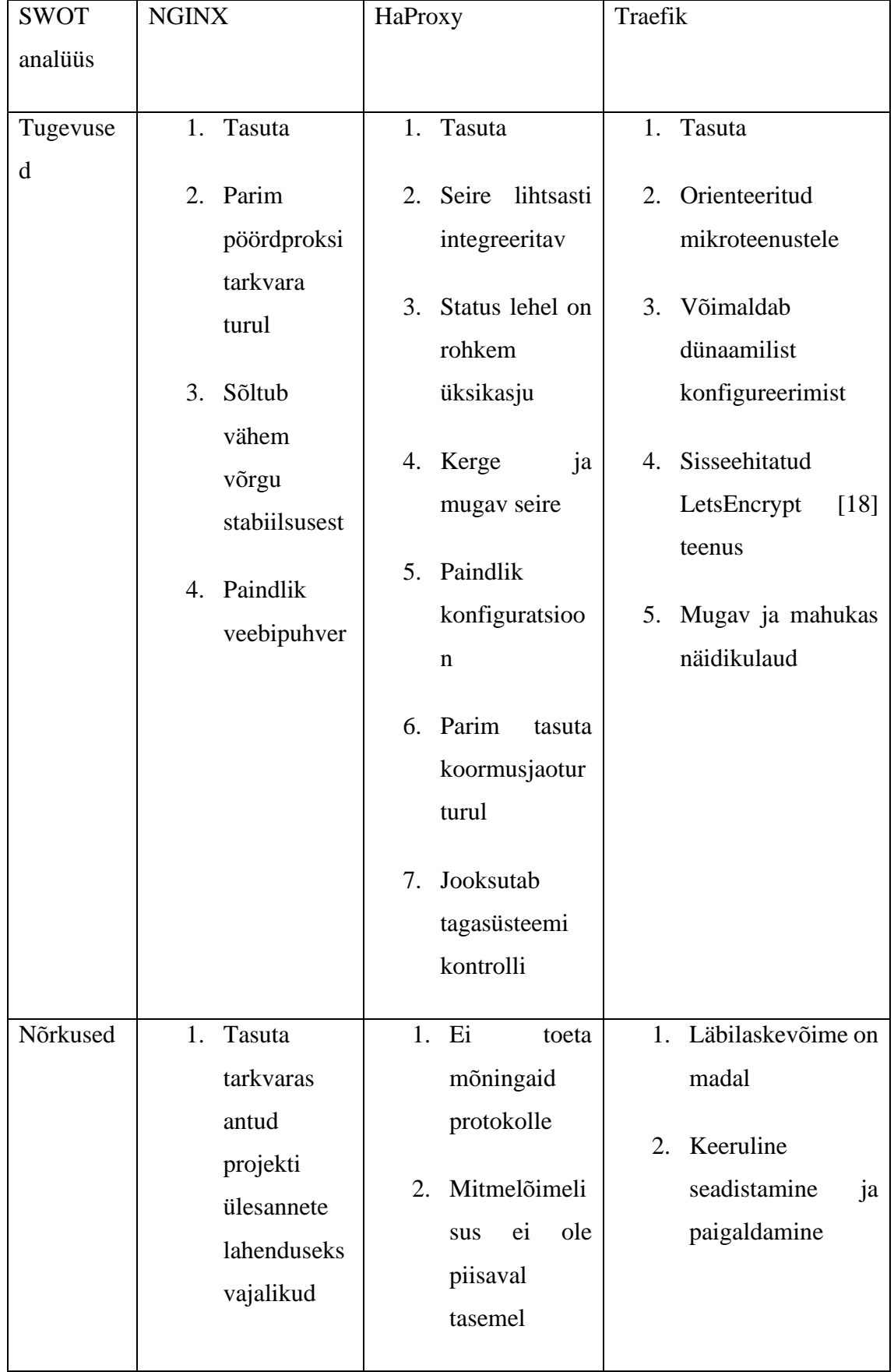

#### *Tabel 4 Koormusjaoturite SWOT tabel*

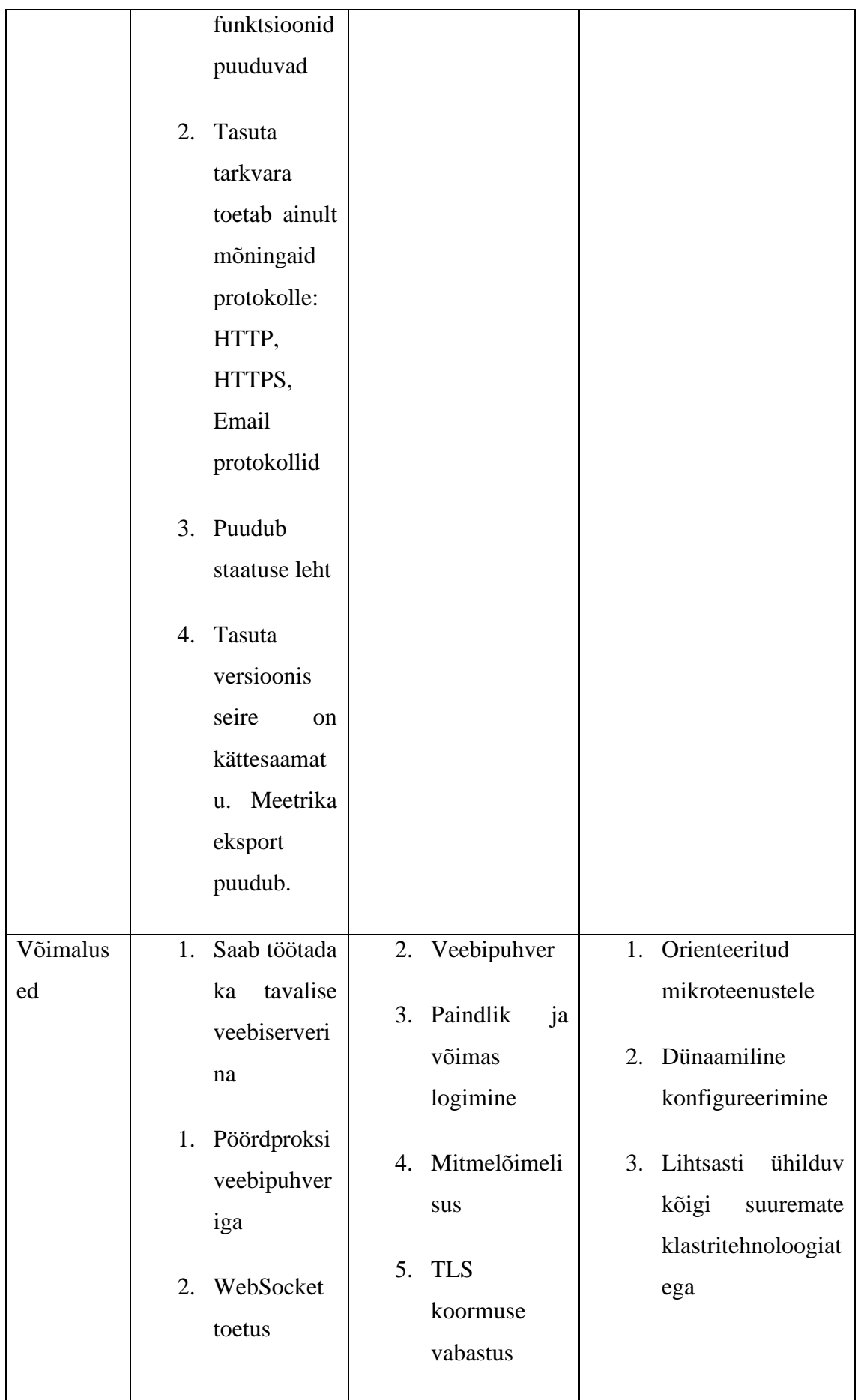

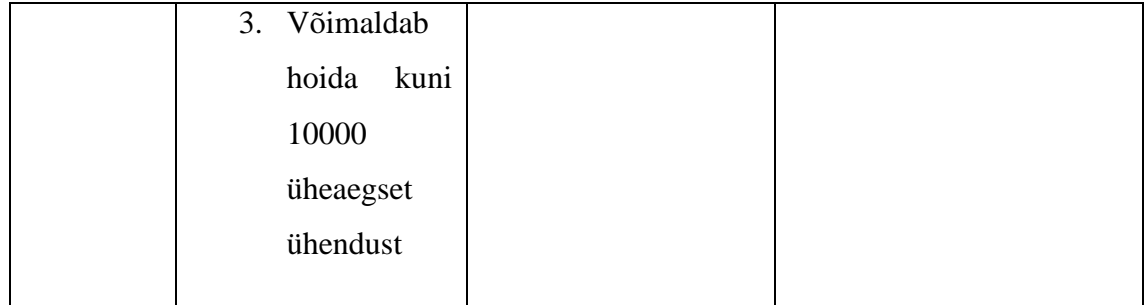

## <span id="page-22-0"></span>**5 Valitud lahenduse analüüs**

Käesoleva peatüki ja selles sisalduvate alapeatükkide eesmärk on võtta kokku eelnevalt võrreldud tarkvara ja riistvara ning luua topoloogia diagrammi.

### <span id="page-22-1"></span>**5.1 Valitud lahenduse kirjeldus**

Projekti eesmärgi lahendamiseks oli vaja valida paindlik tarkvara mis oskaks hästi töötada veebiserveritega ja võimalusel oleks ühe tootja poolt tehtud mis tähendaks lihtsat integreerimist süsteemi. Selle aluseks valiti koormusjaoturi tarkvaraks Haproxy. Haproxy on lihtne paigaldada ja seadistada, kuid seadistamiseks on vaja konfiguratsiooni süntaksi baas-teadmisi. Dokumentatsioon on kergesti kättesaadav ja tarkvara pidevalt uuendatakse, parandatakse turvaauke ja arendatakse edasi. Tähtis on ka selline aspekt, nagu litsentsid. Kuna Haproxy on tasuta ja avatud lähtekoodiga ning seda saab paigaldada Linux operatsioonisüsteemile, ei pea muretsema muu operatsioonisüsteemi litsentsi ostmise pärast, mis on ka tähtis ja välditakse täiendavat finantskulu.

Veebitulemüüriks valiti AQTRONiX WebKnight. Suurt rolli selle veebitulemüüri valikus mängis integreerimise võimalus IIS veebiserveriga. See tähendaks ühe kihi kaotamist meie süsteemis. Turvareeglite poolest, on nad standardsed ja konfigureeritavad, on olemas sisseehitatud logimine ja põhjalik päringute skaneerimine turvariskide osas.

Füüsiliseks riistvaraks valiti Dell serverid. Kuna infrastruktuuris olid ka enne kasutuses ainult Dell PowerEdge serverid, tehti ettepanek kasutada neid ka edasi ja mitte proovida midagi muud. Koormusjaoturiteks valiti kaks PowerEdge R240 koos Intel(R) Xeon(R) E-2288G protsessoriga ja 16GB mäluga. Antud protsessorit valiti tema kiiruse pärast,

baas sagedusega 3,7GHz ja kuni 5GHz. Mälu puhul võeti 16GB, millest piisab mitmekümne tuhande konkureeriva ühenduse ülalhoidmiseks ja saab veel dešifreerida TLS ühendusi.

Kuna veebitulemüüri ja päringute marsruutimise on võimalik juurutada IIS veebiserveri peale, tehti otsus juurutada need ühte füüsilisse serverisse. Ostmiseks valiti kaks Dell PowerEdge R640 koos Intel(R) Xeon(R) Gold 6226R ja 32GB mäluga. Antud protsessorit valiti tema tuumade arvu pärast ja mugava litsentseerimise jaoks, kuna Microsoft müüb litsentse protsessori tuuma arvu alusel. Tellimuse ajal oli see kõige mõistlikum valik ning teised pakutud protsessorid olid juba suurema või väiksema tuumade arvuga.

### <span id="page-23-0"></span>**5.2 Valitud lahenduse topoloogia**

Pärast pikemat arutlemist ja topoloogia muutmist tehti valmis järgmine topoloogia alloleval joonisel [Joonis 4]. Välistest teenusest võeti kasutusse Azure Traffic Manager, mis teeb DNS-põhilist liikluse koormusjaotust. Azure Traffic Manager konfigureeriti järgmiselt: loodi uus profiil, kuhu konfigureeriti kaks lõppseadet (LB1 ja LB2). LB1 ja LB2 on kaks Haproxy serverit, mis dešifreerivad TLS liiklust ja töötavad ka koormusjaoturitena. Edasi jõuab dešifreeritud võrguliiklus järgmisesse etappi (serverid ARR1 ja ARR2), kus enne kui uus päring jõuab veebiserveriteni, kontrollib esimesena päringut veebitulemüür. Kui veebitulemüüri turvareeglid ei vallandu, siis järgmise etapina kontrollitakse ja käiakse üksteise järel läbi kõik reeglid, mis on olemas päringute marsruutimise konfiguratsioonis. Lõppetapiks on vastavalt päringu masruutimise tabelile õige serveri või serveri pordil asuva aplikatsiooni valik ja päringu edasi saatmine.

Samuti arutleti antud süsteemi arenduse üle lähitulevikus. Projekteerimisel on arvesse võetud tulevaste klientide arv ja vastavalt koormuse suurenemine süsteemile. Lõpptulemusena omab projekteeritud süsteem horisontaalse skaleerimise võimalust ja selle kiire juurutamist. Horisontaalne skaleerimine on tänapäeval levinud hea tava, millega arvestatakse süsteemide projekteerimisel [19].

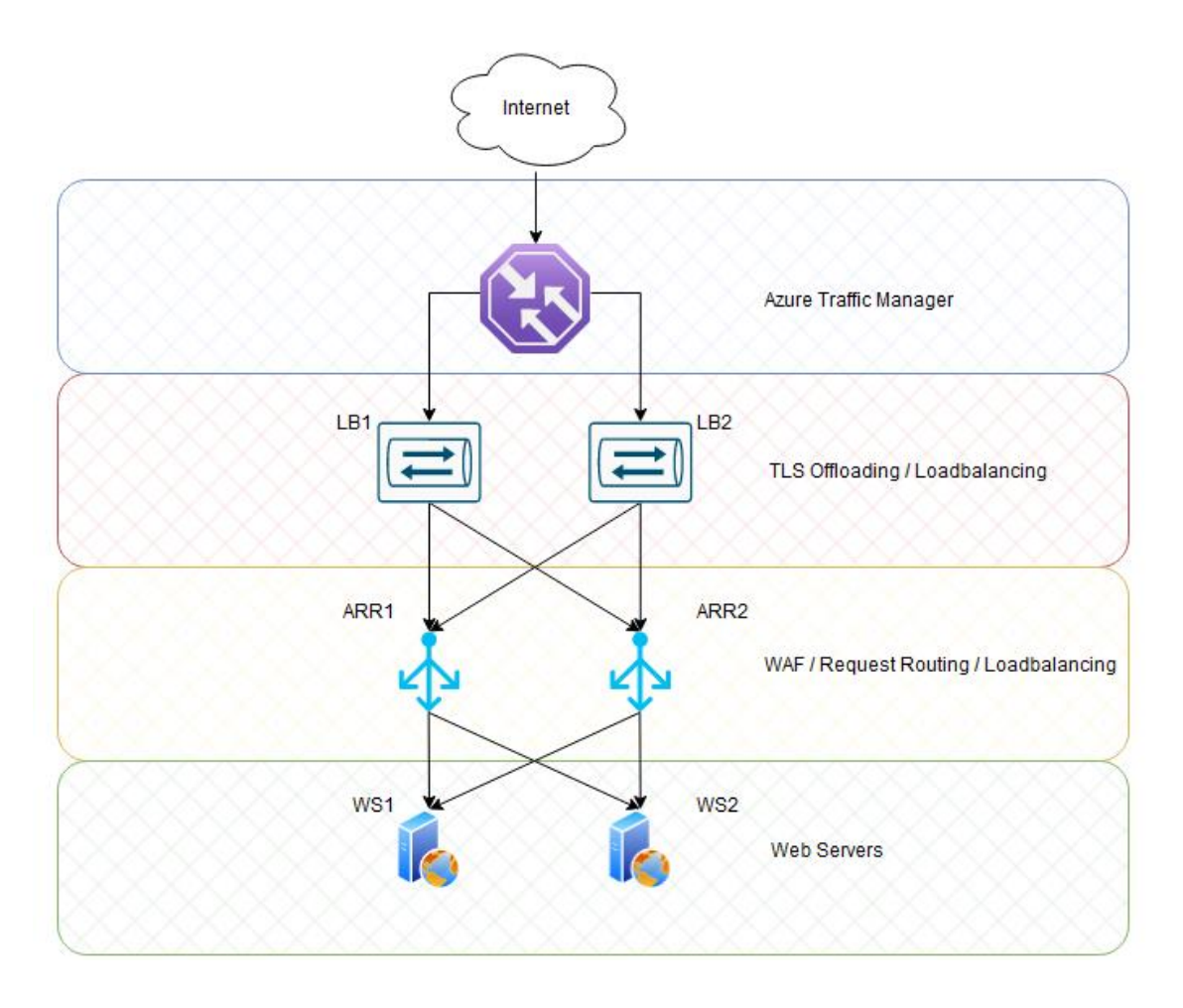

*Joonis 4 Planeeritava süsteemi topoloogia diagramm*

<span id="page-24-0"></span>Kirjeldatud topoloogia on kõige mõistlikum antud ettevõte infrastruktuuris ja lahendab järgmiseid probleeme:

- Tõrkesiire ja kõrgkäideldavus
- Horisontaalse skaleerimise arendus
- Paindlikkus ja uuete süsteemide integreerimine
- Juurutamine ja konfiguratsiooni muutmine

Eeltoodust tulenevalt võetigi vastu otsus liikuda edasi antud projekti topoloogiaga kuna see vastab nõuetele ja ei vaja lisa arengut või raha kulu. Tõrke puhul oskavad serverid üks-teist asendada ja see ei vaja IT administraatori poolt mingisugust panust.

## <span id="page-25-0"></span>**6 Tehniline juurutamise protsess**

Käesoleva peatüki ja selles sisalduvate alapeatükkide eesmärk on kirjeldada uue süsteemi juurutamisprotsessi olemasolevasse infrastruktuuri ja viia läbi koormustestid.

#### <span id="page-25-1"></span>**6.1 Riistvara paigaldamine**

Enne riistvara viimist serverite majutusse on tähtis eelkonfigureerida mõned üksikasjad nagu iDRAC, IP aadressid, serveri domeeni lisamine ja BIOS.

iDRAC'i puhul on tähtis konfigureerida IP aadresi, võimalusel panna sisseehitatud kasutajale pikem parool või lisada autentimine läbi domeeni serveri. Kontrollida, kas töötavad erinevad iDRAC'i osad, nagu virtuaalne konsool. Veebitulemüüri serverite puhul lülitame BIOS konfiguratsiooni ajal välja loogilised protsessorid ning toitehalduse all valida säte nimega "maksimaalne jõudlus" [20]. See säte hoiab serveri protsessori kindlal sagedusel. Nii lahendame probleemi, kui protsessor ei ole valmis suurt osa päringuid kohe vastu võtma.

Kui iDRAC'i osa on valmis, tuleb aeg eelkonfigureerida operatsioonisüsteemi. Esimeseks sammuks on serveri domeeni lisamine. Serveri nimi tuleb panna vastavalt ettevõtte standardile, kus esimene osa on riik, kus asub server, siis täht, mis identsifitseerib, kas server on virtuaalmasin või füüsiline masin. Lõpus aga kas juhuslik nimi, mille järgi meeskond saab tuvastada serveri, või teenuse nimi, mis hakkab jooksma serveris. Serveri IP aadress tuleb teha staatiliseks ja konfigureerida käsitsi. Kui IP aadressi konfiguratsioon on tehtud, tuleb teha uus DNS kiri selleks, et ei peaks IP aadressi meeles hoidma. Järgmiseks etapiks on turvatarkvara paigaldamine. Selleks kasutame *Windows Defender for Business*. Paigaldamiseks on vaja laadida alla "*batch*" skript *Windows Defender* haldamise keskkonnast ja käivitada see. Skript paigaldab vajalike teeke, muudab registrit ja lisab vajalike litsentse. Kui eelseadistaime õnnestus, saab tegutseda serveri otsese ülesande tarkvara paigaldamisega.

## <span id="page-25-2"></span>**6.2 Koormusjaoturi paigaldamine**

Koormusjaoturi tööd hakkab tegema Haproxy nimeline tarkvara. Kui Haproxy on juba edukalt paidaldatud, mille täpne protsess on kirjeldatud lisas [Lisa 2], tuleb pöörata tähelepanu ainult ühele aspektile. Kuna antud süsteem hakkab töötama tootmis keskkonnas, on kriitiline saada kõik viimased tarkvara uuendused. Kuna Debian'i ametlik hoidla ei oma viimast Haproxy versiooni ja seda hoidlat nii tihti ei uuendata, siis tuleb kasutada Haproxy enda tehtud hoidlat kust saab värskema tarkvara versiooni ja uuendused jõuavad kiiremini kasutajateni.

Haproxy konfiguratsioonis on kasutatud mõningaid eri-funktsioone, nagu TLS sertifikaadi teede hoidmine ühes teksti-failis. Seda on mugav kasutada juhul, kui on mitu TLS sertifikaati kasutuses. Kasutame "crt-list" seadet, kus määrame teksti faili ja seal failis on kirjutatud teed sertifikaadi failideni ja nende juures järgmistena asuvad kandilised sulud, mille sisse saab kirjutada parameetrid. Sulgude kõrval on DNS nimed mille kaudu tarkvara saab aru, millele see viitab.

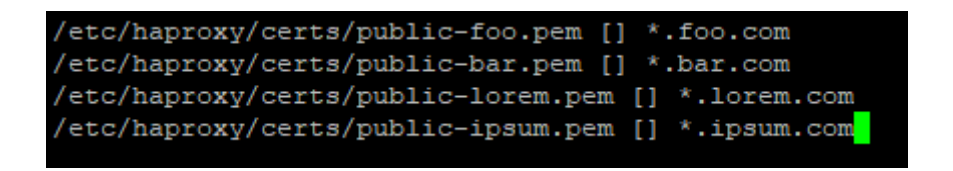

*Joonis 5 Näidis konfiguratsioon TLS sertifikaatide loetelust ühes failis*

<span id="page-26-0"></span>Selleks, et Haproxy mitme tuumalise protsessoriga paremini töötaks, on võimalik seadistada Haproxy spetsiaalselt kasutada kõiki protsessori tuumi. Selleks on mitu eraldi seadet mitmelõimelisuse konfigureerimise jaoks, mis on kirjeldatud Haproxy dokumentatsioonis [21]. Antud juhul kasutasime "nbthread 8" seadet. Kuna kasutuses oli kaheksa tuumaline protsessor, siit tuligi number kaheksa lõppu.

Tähtis on ka mitte unustada sisse lülitada Haproxy statistika lehe. See võimaldab koguda täpsemat informatsiooni. Antud statistika leht võimaldab genereerida CSV failivormingus vajalikke andmeid, mida saab mugavamalt lugeda seire tarkvara abil milleks on Grafana ja Prometheuse pinu. Grafanas saab ise teha näidikulaua või kasutada avalike valmis lahendusi Grafana veebilehel [22].

Turvalisuse poolest on hädavajalik kasutada kas sisseehitatud tulemüüri või õigesti konfigureerida IP aadressid mille peal teenused hakkavad töötama teatud pordil. Antud juhul olid konfigureeritud eesliides "http-in" ja "https-in" välise IP aadressiga ja statistika leht sisemise IP aadressiga. Nii me väldime tulemüüri kasutamist ja teenuste töötamist iga konfigureeritud IP aadressil.

Koormusjaoturi paigaldamise ja konfigureerimise protsess on kirjeldatud lisades [Lisa 2, Lisa 3].

### <span id="page-27-0"></span>**6.3 Veebitulemüüri paigaldamine**

Veebitulemüüriks sai valitud AQTRONiX WebKnight. Kuna antud veebitulemüüri paigaldamise protsess sisaldab ainult paigaldamis tarkvara käivitamist, loetakse tähtsaimaks osaks veebitulemüüri konfigureerimise protsessi.

Kuna ettevõttes on kasutuses mitu erinevat DNS nime, mis hakkavad läbi minema sellest süsteemist, on vajalik need kõik veebitulemüüri konfiguratsiooni sisse kirjutada. Tuleb veel tähele panna, et logimine ja seire on vajalik ning antud tarkvara seda võimaldab. Logimise all on vajalik seadistada logimise serveri IP aadress ja port. Tulevikus tuleb veel muuta URL skaneerimise reeglid, kuhu lisada teed veebiteenusteni, mida veebitulemüür ei pea kontrollima.

Kõrgkäideldavuse põhimõttega veebitulemüüre on tehtud mitu ja tekiks probleem kui konfiguratsioon oleks erinev igas serveris. Probleemi saab lahendada, kui kopeerida konfiguratsiooni fail peaserverist, kasutades "*robocopy*", mis on sisseehitatud Windows operatsioonisüsteemi. Joonisel [Joonis 6] saab näha skripti, mida käivitatakse ülesannete planeerijaga kohe pärast operatsioonisüsteemi käivitamist. Parameetriteks on  $\mathcal{R}$ ", mis tähendab korduskatsete arvu juhul, kui eelmine ebaõnnestub. Parameeter "/W" määrab ooteaja korduskatsete vahel. Parameeter "/MON" on siin tähtis, kuna hoiab "*robocopy"* protsessi tagaplaanil lahti, jälgib kausta ja käivitab faili kopeerimise juhul kui tuvastab faili muudatust kaustas. Parameeter "/MOT" jälgib kausta ja käivitab faili kopeerimise kindla aja pärast. Alltoodud joonisel [Joonis 6] oleval skriptil käivitatakse kolm käsku mis jälgivad kolme erinevat kausta tagaplaanil, ja juhul, kui peaserveri kaustas tekib muudatus, kopeerib alluvserver muudatuse endale. Antud serveri puhul kopeeritakse IIS konfiguratsiooni, veebitulemüüri konfiguratsiooni ja TLS sertifikaadid.

Gecho off start robocopy \\ee-arrl\iis\_shared\_config C:\inetpub\iis\_shared\_config /R:3 /W:10 /MON:1 /MOT:1<br>start robocopy "\\ee-arrl\AQTRONIX Webknight" "C:\Program Files\AQTRONIX Webknight" \*.xml /R:3 /W:10 /MON:1 /MOT:1 start robocopy \\ee-arrl\centralcert C:\inetpub\centralcert /R:3 /W:10 /MON:1 /MOT:1 /MIR

#### *Joonis 6 Skript, millega kopeeritakse konfiguratsiooni failid*

<span id="page-27-1"></span>Veebitulemüüri paigaldamise ja konfigureerimise täielik protsess on kirjeldatud lisas [Lisa 4 ].

### <span id="page-28-0"></span>**6.4 Serverite süsteemi koormustestid**

Koormustestide eesmärgiks on testida erinevad koormusjaoturi profiile ja konfiguratsioone. Koormustestiks kasutame "vegeta" nimelist tarkvara [23]. Testiks kasutame virtuaalmasinat millele on konfigureeritud 16 protsessori tuuma.

Esimese hooga kontrollime, milline läbilaskevõime on ühel veebiserveril. Selleks teeme valmis HTTP päringu mis pärib otse veebiserverist, ning koormusjaoturi antud juhul ei kasuta. Selleks, et kontrollida veebiserveri ja andmebaasi omavahelist tööd, saadame veebiserverile sellise päringu mille vastuseks veebiserver peaks andmed võtma andmebaasi serverist. Koormustesti tulemused on kajastatud alloleval joonisel [Joonis 7].

|              |                           | 10:24:45 root@VEGETA:~# echo "GET http://ee-v-alpha.euroland.com/tools/Ticker/Scrolling/GetGraphIntradavData/?sid=0.6 |
|--------------|---------------------------|----------------------------------------------------------------------------------------------------|
|              |                           | Time&defaultNumberFormat=%23%2C%23%230.00&companycode=uk-rdsa&getCleanData=false&v=1"   vegeta -cpus=16 attack -durat |
| Requests     | [total, rate, throughput] | 300000, 4999.77, 4999.65                                                                                              |
| Duration     | [total, attack, wait]     | lm0s, 1m0s, 1.471ms                                                                                                   |
| Latencies    |                           | [min, mean, 50, 90, 95, 99, max] 433.103us, 2.948ms, 1.581ms, 6.631ms, 10.034ms, 19.816ms, 115.953ms                  |
| Bytes In     | [total, mean]             | 28200000, 94.00                                                                                                    |
| Bytes Out    | [total, mean]             | 0.0.00                                                                                                    |
| Success      | [ratio]                   | 100.00%                                                                                                    |
| Status Codes | [code:count]              | 200:300000                                                                                                    |
| Error Set:   |                           |                                                                                                    |

*Joonis 7 Koormustesti tulemus ühe veebuserveri vastu*

<span id="page-28-1"></span>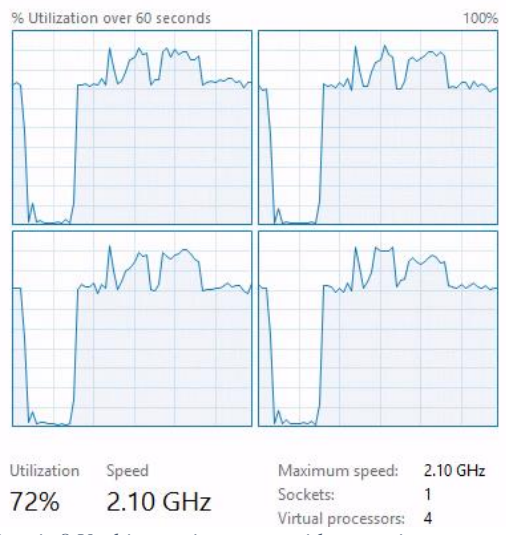

*Joonis 8 Veebiserveri protsessori kasutamine koormustesti ajal*

Kõrval-olevatel joonistel [Joonis 7, Joonis 8] on näha, et 5000 päringu sekundis puhul on ühe veebiserveri protsessori kasutamine 70 %. Koormustesti tarkvara näitas, et keskmine vastuse aeg oli umbes 3 ms ja maksimaalne vastuse ooteaeg oli 115 ms. Veebiserver töötles läbi ja vastas edukalt kõikidele päringutele, mida olime saatnud.

Kuna mitte šifreeritud liiklusega saavad veebiserverid hakkama, on meie peamiseks eesmärgiks parim läbilaskevõime ja minimaalne jõudluse ja aja tarbimine iga šifreeritud ühenduse kohta. Nüüd tuleb kontrollida ja seadistada koormusjaoturi tööd, mis hakkab tegelema liikluse dešifreerimisega. Selleks, et võrrelda, kuidas töötab vaikekonfiguratsioon, teeme esimese testi ja vaatame tulemusi. Vaikekonfiguratsioonis

olid muutetud ainult serverite IP aadressid õigete vastu. Vaikekonfiguratsiooni saab leida lisas [Lisa 3].

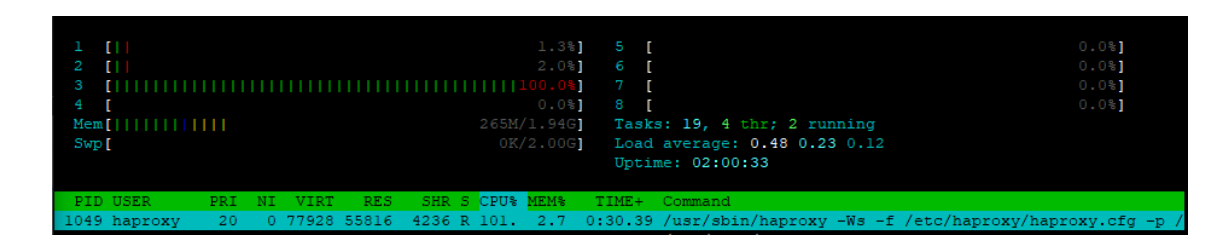

*Joonis 9 Koormusjaotur kasutab ainult ühe tuma*

<span id="page-29-0"></span>

|              |                                                                             | 11:29:50 root@VEGETA:~# echo "GET https://tools.euroland.com/tools/Ticker/Scrolling/GetGraphIntradayData/?sid=0.62239 |
|--------------|-----------------------------------------------------------------------------|----------------------------------------------------------------------------------------------------|
|              |                                                                             | 99151273387&instrumentID=20634⟨=en-GB&decimalMarket=.&thousandGroupMarker=%2C&timezone=W.%20Europe%20Standart%20T     |
|              |                                                                             | ime&defaultNumberFormat=%23%2C%23%230.00&companycode=uk-rdsa&getCleanData=false&v=1"   vegeta -cpus=16 attack -durati |
|              | on=10s -rate=500 -workers=50 -timeout=10s   tee reports.bin   vegeta report |                                                                                                    |
| Requests     | [total, rate, throughput]                                                   | 5000, 500, 10, 79, 48                                                                                                 |
| Duration     | [total, attack, wait] [12.72s, 9.998s, 2.722s]                              |                                                                                                    |
| Latencies    |                                                                             | [min, mean, 50, 90, 95, 99, max] 49.601us, 1.977s, 105.593us, 6.172s, 6.489s, 7.286s, 10.001s                         |
| Bytes In     | [total, mean]                                                               | 95034, 19.01                                                                                                    |
| Bytes Out    | [total, mean]                                                               | 0.000                                                                                                    |
| Success      | fratiol                                                                     | 20.22%                                                                                                    |
| Status Codes | [code:count]                                                                | 0:3989<br>200:1011                                                                                                    |
| Error Set:   |                                                                             |                                                                                                    |

*Joonis 10 Koormustesti tulemused koormusjaoturi vaikekonfiguratsiooniga*

<span id="page-29-1"></span>Joonisel [Joonis 10] olev koormustesti tulemus näitab, et koormusjaotur kasutab ainult ühe protsessori tuuma [Joonis 9] päringute töötlemiseks. Viiesaja päringuga sekundis ei suutnud Haproxy töödelda läbi 80% sissetulevatest päringutest. Olukorra parandamiseks on vaja konfigureerida mitmelõimelisust. [24] [25]

Eelolevad testid olid tehtud mitte häälestatud Haproxy konfiguratsiooniga. Konfigureerides mitmelõimelisust on tähtis kasutada sätted nagu "nbproc", "nbthread" ja "cpu-map" [21], kus "nbproc" reguleerib protsesside arvu, "nbthread" võimaldab määrata, mitu lõime protsessi kohta käivitatakse, ja "cpu-map" vastavalt konfiguratsioonile kleebib Haproxy protsessi lõimed serveri protsessori külge.

Esimeses testis kontrollime kuidas mitmelõimelisus töötab. Konfigureerime "nbproc" nii, et käivitaks kaheksa Harpxy protsessi iga protsessori tuuma kohta. Esialgu teeme koormustesti 1000 päriguga sekundis.

|              |                                                                              | 11:38:03 root@VEGETA:~# echo "GET https://tools.euroland.com/tools/Ticker/Scrolling/GetGraphIntradavData/?sid=0.62239 |
|--------------|------------------------------------------------------------------------------|----------------------------------------------------------------------------------------------------|
|              |                                                                              | 99151273387&instrumentID=20634⟨=en-GB&decimalMarket=.&thousandGroupMarker=%2C&timezone=W.%20Europe%20Standart%20T     |
|              |                                                                              | ime&defaultNumberFormat=%23%2C%23%230.00&companycode=uk-rdsa&getCleanData=false&v=1"   vegeta -cpus=16 attack -durati |
|              | on=10s -rate=1000 -workers=50 -timeout=60s   tee reports.bin   vegeta report |                                                                                                    |
| Requests     | [total, rate, throughput] 10000, 1000.09, 897.20                             |                                                                                                    |
| Duration     | [total, attack, wait] [10.001s, 9.999s, 1.981ms]                             |                                                                                                    |
| Latencies    |                                                                              | [min, mean, 50, 90, 95, 99, max] 45.804µs, 150.112ms, 2.288ms, 627.931ms, 1.466s, 1.685s, 2.037s                      |
| Bytes In     | [total, mean]                                                                | 843462, 84.35                                                                                                    |
| Bytes Out    | [total, mean]                                                                | 0, 0.00                                                                                                    |
| Success      | <i>[ratio]</i>                                                               | 89.73%                                                                                                    |
| Status Codes | [code:count]                                                                 | 0:1027 200:8973                                                                                                    |
| Error Set:   |                                                                              |                                                                                                    |
|              |                                                                              | Get "https://tools.euroland.com/tools/Ticker/Scrolling/GetGraphIntradavData/?sid=0.6223999151273387&instrumentID=2063 |
|              |                                                                              | 4⟨=en-GB&decimalMarket=.&thousandGroupMarker=%2C&timezone=W.%20Europe%20Standart%20Time&defaultNumberFormat=%23%2     |
|              |                                                                              | C%23%230.00&companycode=uk-rdsa&getCleanData=false&v=1": dial tcp 0.0.0.0:0->192.168.101.102:443: socket: too many op |
| en files     |                                                                              |                                                                                                    |

*Joonis 11 Koormustesti tulemus konfigureeritud mitmelõimelisusega*

<span id="page-30-0"></span>Koormustesti tulemused on head, paremad kui vaikekonfiguratsiooniga, aga ei ole veel ideaalsed. Selleks, et simuleerida päris olukorda ja tuntavalt koormata protsessorit, käivitame testi 5000 päringuga sekundis.

| $1$ [[[[[[[[[[[[[[[[[[[[[[[[ | $51.0$ $\frac{1}{2}$ $\frac{1}{2}$ $\frac{1}{2}$ $\frac{1}{2}$ $\frac{1}{2}$ $\frac{1}{2}$ $\frac{1}{2}$ $\frac{1}{2}$ $\frac{1}{2}$ $\frac{1}{2}$ $\frac{1}{2}$ $\frac{1}{2}$ $\frac{1}{2}$ $\frac{1}{2}$ $\frac{1}{2}$ $\frac{1}{2}$ $\frac{1}{2}$ $\frac{1}{2}$ $\frac{1}{2}$ $\frac{1}{2}$ $\frac{1}{2}$ $\frac{$ | 60.481     |
|------------------------------|----------------------------------------------------------------------------------------------------|------------|
|                              | $68.0$ $\frac{1}{2}$ 6 [[[[[[[[[[[[[[[[[[[[[[                                                                                                    | $46.4\%$ ] |
|                              | 58.2%] 7 [[[[[[[[[[[[[[[[[[[[[[[[[]]]]]]]                                                                                                    | $60.0$ \$1 |
|                              | $46.9%$ ] 8 [[[[[[[[[[[[[[[[[[[[[[[                                                                                                    | 49.7%      |
| Mem[                         | 282M/1.94G] Tasks: 26, 4 thr; 8 running                                                                                                    |            |
| Swp [                        | 0K/2.00G] Load average: 1.56 0.77 0.42                                                                                                    |            |
|                              | Uptime: 02:14:06                                                                                                    |            |
|                              |                                                                                                    |            |

*Joonis 12 Protsessori läbilaskevõimsuse koormustest* 

<span id="page-30-1"></span>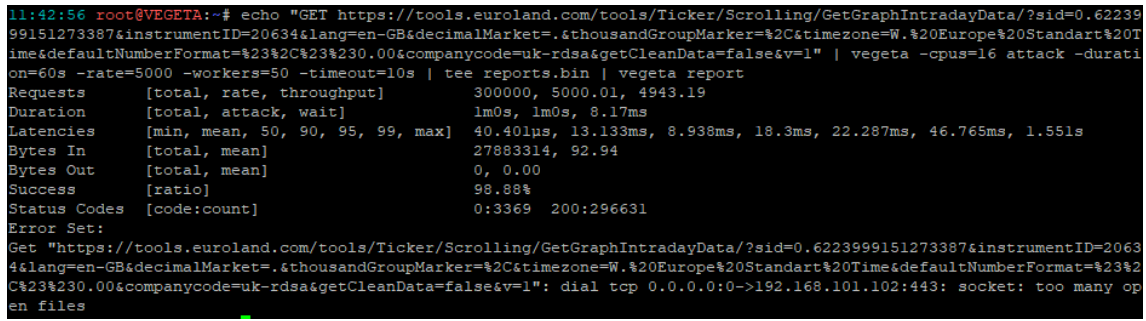

*Joonis 13 Koormustesti tulemus 5000 päringuga sekundis*

<span id="page-30-2"></span>Ülalolevatel joonistel oleva koormustesti tulemus näitas, et protsessor on võimeline töötlema läbi 5000 päringut sekundis [Joonis 12]. Kahjuks tulemus ei ole ikka veel ideaalne. Joonisel [Joonis 13] saab näha, et 3369 päringut ei saanud vastust koormusjaoturist. Kui proovida veel konfiguratsioooni muuta ja käivitada veel koormusteste, võib leida parima konfiguratsiooni mis annab parima tulemuse koormustesti käivitades.

Koormustestide ajal tuli välja järgmine eripära. Serveri protsessor ei olnud konfigureeritud töötama nominaal sagedusega terve aja. See tähendab, et koormustesti alguses, kui päringud hakatakse saatma, ei ole koormusjaotur valmis neid vastu võtma,

sest serveri protsessor töötab minimaalse sagedusega. Siit tulevad üksikud tõrked päringute töötlemises koormustesti alguses. Parima jõudluse saavutamiseks tuleb samuti õigesti konfigureerida operatsioonisüsteemi tuum. [26]

Proovides mitu erinevat konfiguratsiooni, leiti parima millega lõpptulemuseks koormustestid näitasid parema tulemuse.

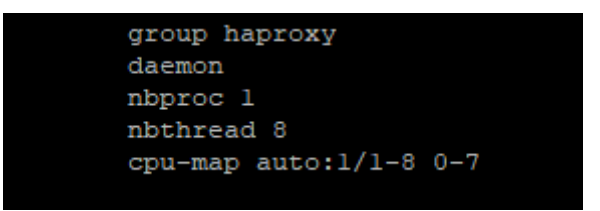

*Joonis 14 Haproxy mitmelõimelisuse konfiguratsioon*

<span id="page-31-0"></span>Joonisel [Joonis 14] säte "nbproc 1" tekitab ühe peaprotsessi ja "nbthreat 8" loob kaheksa lõime. "cpu-map" on "auto" seisundis ja jagab koormust võrdselt kõikide protsessori tuumade vahel.

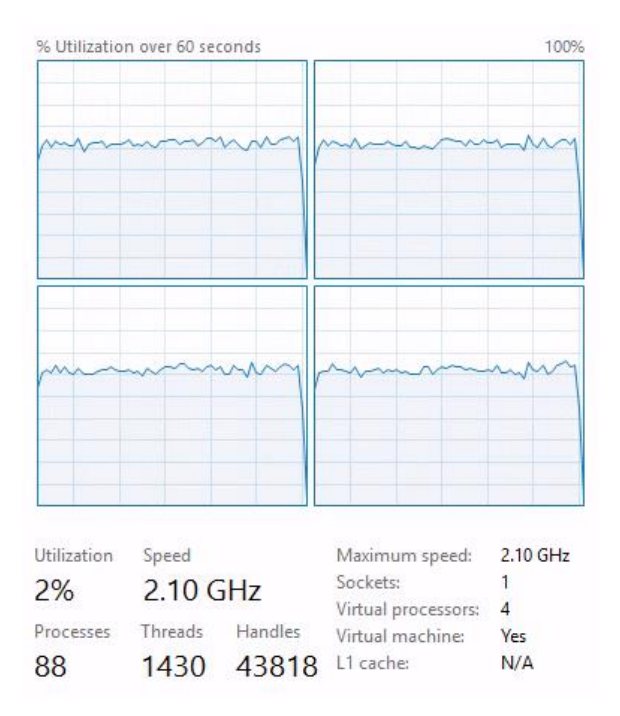

*Joonis 15 Veebiserveri protsessori koormus parima koormustesti tulemuse ajal*

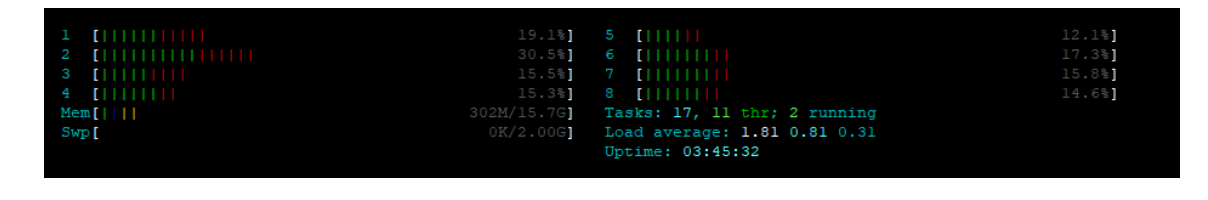

*Joonis 16 Koormusjaoturi protsessori koormus parima koormustesti tulemuse ajal*

<span id="page-32-0"></span>

|              |                                                                                                    | 22:12:19 root@VEGETA:~# echo "GET https://tools.euroland.com/tools/ticker/Scrolling/GetInstrumentData/?sid=0.6223999151273387&instrumentID=20634 |
|--------------|----------------------------------------------------------------------------------------------------|----------------------------------------------------------------------------------------------------|
|              |                                                                                                    | .ang=en–GB&decimalMarket=.&thousandGroupMarker=%2C&timeZone=W.%2OEurope%2OStandard%2OTime&defaultNumberFormat=%23%2C%23%230.00&companycode=uk–r  |
|              |                                                                                                    | dsa&getCleanData=false&v=1"   vegeta –cpus=16 attack –duration=10s –rate=6000 –workers=50 –timeout=10s   tee reports.bin   vegeta report         |
| Requests     | [total, rate, throughout] 59998, 5999.59, 5996.97                                                                                       |                                                                                                    |
| Duration     | [total, attack, wait]          10.005s, 10s, 4.361ms                                                                                    |                                                                                                    |
| Latencies    |                                                                                                    | [min, mean, 50, 90, 95, 99, max]  1.168ms, 30.831ms, 2.038ms, 73.52ms, 202.026ms, 544.835ms, 1.523s                                              |
| Butes In     | [total, mean]                                                                                                    | 10859638, 181.00                                                                                                    |
| Butes Out    | ftotal, meanl<br><u> La Carlo de Carlo de la Carlo de la Carlo de la Carlo de la Carlo de la Carlo de la Carlo de la Carlo de la Ca</u> | 0, 0.00                                                                                                    |
| Success      | [ratio]                                                                                                    | 100.00%                                                                                                    |
| Status Codes | [code:count]                                                                                                    | 200:59998                                                                                                    |
| Error Set:   |                                                                                                    |                                                                                                    |

*Joonis 17 Parim koormustest*

<span id="page-32-1"></span>Ülalolevatel joonistel [Joonis 15, Joonis 16, Joonis 17] saab näha parimat tulemust viimase koormustesti läbiviimise ajal. Optimeeritud koormusjaoturi operatsioonisüsteemi tuuma konfiguratsioon aitas vähendada koormust protsessorile [Joonis 16]. Veebiserveri protsessori [Joonis 15] kasutamine on umbes 60%. Antud konfiguratsioon [Lisa 5] näitas paremat tulemust ja see on ka kasutusele võetud.

## <span id="page-33-0"></span>**7 Kokkuvõte**

Käesoleva bakalaureusetöö eesmärk oli võrrelda ja valida ülesande lahendamiseks sobivaim riistvara ja tarkvara veebiserverite, koormusjaoturite ja veebirakenduse tulemüüride paigaldamiseks.

Bakalaureusetöös lahendatavaks probleemiks oli uue infrastruktuuri projekteerimine ja ehitus. Töö käigus kirjeldati lahendusi mis võivad sobida probleemi lahendamiseks. Autor kirjeldas ja analüüsis olemasoleva infrastruktuuri probleeme ja puudusi ning nende parandamine ja vältimine projekteerimise käigus oli üks eesmärkidest.

Teoreetilises osas analüüsiti koormusjaoturite ja veebirakenduse tulemüüride turgu. Turuanalüüsi põhjal valiti sobivaim lahendus SWOT analüüsi põhjal. Põhiliseks nõudeks olid hästi dokumeteeritud tarkvara ja piisav tuntus, mis võimaldab probleemide tuvastamisel need interneti abil kiiresti lahendada. Koormusjaoturiks sai valitud Haproxy ja veebitulemüüriks tuli AQTRONiX WebKnight.

Praktilises osas paigaldati ja konfigureeriti uus süsteem. Seadistati serveri riistvara ja tarkvara ning viidi läbi koormustestid.

Töö käigus viidi tõhusalt ellu projekt, millel on paljutõotavad tulemused ja suur potentsiaal, et seda saab edukalt edasi arendada. Nimelt on plaanis veebiserveritest lahti saada ja seal olevad veebiteenused mahutada konteineritesse mis on kergesti skaleeritavad ja lihtsasti kontrollitavad. Veebiteenuste konteineriseerimine ei mõjuta autori tehtud tööd, kuna muudatust tehtakse ainult veebiserverite kihil uue süsteemi topoloogia skeemil [Joonis 4], ning ainuke muudatus, mis tuleb teha veebitulemüüri kihis, on tagaserveri IP aadressi muutmine veebitulemüüri konfiguratsioonis. Lisaks, klientide arvu tõusuga on plaanis lisada veel servereid, mille ülesandeks saab TLS koormuse vabastus ja koormuse jaotamine. Valmis ehitatud projekti kasu kajastus kohe tuntavalt lihtsamas seires ja halduses. Uuemate tehnoloogiatega saab täpsemini jälgida olukorda ja üksikasju, mis lisas projektile väärtust ja võtab vähem meeskonna tööaega probleemide avastamisel.

Bakalaureusetöös püstitatud eesmärk sai täidetud. Töö tulemuste hulka kuuluvad uue pinu ehitus, kõrgkäideldavus, horisontaalse skaleerimise võimalus, koormuse vähendamine võimsamate serverite ostmisega ja ettevõte teenuste stabiilne töö.

## <span id="page-34-0"></span>**Kasutatud kirjandus**

- [1] EurolandIR. [Võrgumaterjal]. Available: https://services.euroland.com/about/.
- [2] "Network Load Balancing," [Võrgumaterjal]. Available: https://learn.microsoft.com/enus/windows-server/networking/technologies/network-load-balancing.
- [3] R. Cooper. [Võrgumaterjal]. Available: https://www.loadbalancer.org/blog/windowsnlb-wnlb-and-its-disadvantages/.
- [4] J. Marlin. [Võrgumaterjal]. Available: https://techcommunity.microsoft.com/t5/failover-clustering/deploying-network-loadbalancing-nlb-and-virtual-machines-on/ba-p/371631.
- [5] EDN, "1U vs. 2U vs. 3U: Rack Units Explained," [Võrgumaterjal]. Available: https://www.edn.com/what-does-1u-2u-or-3u-mean/.
- [6] "PowerEdge R240 Rack Server," [Võrgumaterjal]. Available: https://www.dell.com/enus/shop/enterprise-products/r240-1ru-server-intel/spd/poweredge-r240.
- [7] "POWEREDGE R240 SPEC SHEET," [Võrgumaterjal]. Available: https://i.dell.com/sites/csdocuments/Product\_Docs/en/poweredge-r240-spec-sheet.pdf.
- [8] "PowerEdge R640 Rack Server," [Võrgumaterjal]. Available: https://www.dell.com/enus/shop/servers-storage-and-networking/poweredge-r640-rack-server/spd/poweredger640/pe\_r640\_tm\_vi\_vp\_sb.
- [9] "Introduction to Microsoft Core licensing models," [Võrgumaterjal]. Available: https://www.microsoft.com/en-us/licensing/product-licensing/windows-server.
- [10] "What is Azure Web Application Firewall on Azure Application Gateway?," [Võrgumaterjal]. Available: https://learn.microsoft.com/en-us/azure/web-applicationfirewall/ag/ag-overview.
- [11] "Web Application Firewall CRS rule groups and rules," [Võrgumaterjal]. Available: https://learn.microsoft.com/en-us/azure/web-application-firewall/ag/applicationgateway-crs-rulegroups-rules?tabs=owasp32.
- [12] "OWASP ModSecurity Core Rule Set," [Võrgumaterjal]. Available: https://coreruleset.org/.
- [13] "Cloudflare Web Application Firewall," [Võrgumaterjal]. Available: https://www.cloudflare.com/en-gb/waf/.
- [14] M. Kozlowski, "modsecurity-vs-naxsi.md," [Võrgumaterjal]. Available: https://gist.github.com/marcinguy/3a106991d3a84995efacc473f8db21a9.
- [15] H. Jethva, "HAProxy vs Nginx What's the Difference?," [Võrgumaterjal]. Available: https://cloudinfrastructureservices.co.uk/haproxy-vs-nginx-whats-the-difference/.
- [16] "HAProxy vs Traefik: What are the differences?," [Võrgumaterjal]. Available: https://stackshare.io/stackups/haproxy-vs-traefik.
- [17] G. Dillon, "Benchmarking 5 Popular Load Balancers: Nginx, HAProxy, Envoy, Traefik, and ALB," [Võrgumaterjal]. Available:

https://www.loggly.com/blog/benchmarking-5-popular-load-balancers-nginx-haproxyenvoy-traefik-and-alb/.

- [18] "Let's Encrypt," [Võrgumaterjal]. Available: https://letsencrypt.org/.
- [19] H. Ashtari, "Horizontal vs. Vertical Cloud Scaling: Key Differences and Similarities," [Võrgumaterjal]. Available:

https://www.spiceworks.com/tech/cloud/articles/horizontal-vs-vertical-cloud-scaling/.

- [20] "Configuring the System Profile to Performance in BIOS," [Võrgumaterial]. Available: https://www.dell.com/support/kbdoc/en-us/000132984/dell-technologies-configuringthe-system-profile-to-performance-in-bios.
- [21] H. C. Manual. [Võrgumaterjal]. Available: http://cbonte.github.io/haproxydconv/2.5/configuration.html.
- [22] "Prometheus HAProxy Prometheus Dashboard," [Võrgumaterjal]. Available: https://grafana.com/grafana/dashboards/2428-haproxy/.
- [23] "Vegeta github page," [Võrgumaterjal]. Available: https://github.com/tsenart/vegeta.
- [24] C. Faulet. [Võrgumaterjal]. Available: https://www.haproxy.com/blog/multithreadingin-haproxy/.
- [25] S. Malhotra, "How we fine-tuned HAProxy to achieve 2,000,000 concurrent SSL connections," [Võrgumaterjal]. Available: https://www.freecodecamp.org/news/howwe-fine-tuned-haproxy-to-achieve-2-000-000-concurrent-ssl-connectionsd017e61a4d27/.
- [26] "Linux Kernel Tuning for Haproxy," [Võrgumaterjal]. Available: https://www.haproxy.com/documentation/hapee/latest/getting-started/system-tuning/.

# <span id="page-36-0"></span>**Lisa 1 – Lihtlitsents lõputöö reprodutseerimiseks ja lõputöö üldsusele kättesaadavaks tegemiseks**

Mina, Konstantin Dzyuba

- 1. Annan Tallinna Tehnikaülikoolile tasuta loa (lihtlitsentsi) enda loodud teose "Veebiteenuse infrastruktuuri kaasajastamine ja arendus Euroland.com AS näitel", mille juhendaja on Margus Sumla
	- 1.1.reprodutseerimiseks lõputöö säilitamise ja elektroonse avaldamise eesmärgil, sh Tallinna Tehnikaülikooli raamatukogu digikogusse lisamise eesmärgil kuni autoriõiguse kehtivuse tähtaja lõppemiseni;
	- 1.2.üldsusele kättesaadavaks tegemiseks Tallinna Tehnikaülikooli veebikeskkonna kaudu, sealhulgas Tallinna Tehnikaülikooli raamatukogu digikogu kaudu kuni autoriõiguse kehtivuse tähtaja lõppemiseni.
- 2. Olen teadlik, et käesoleva lihtlitsentsi punktis 1 nimetatud õigused jäävad alles ka autorile.
- 3. Kinnitan, et lihtlitsentsi andmisega ei rikuta teiste isikute intellektuaalomandi ega isikuandmete kaitse seadusest ning muudest õigusaktidest tulenevaid õigusi.

24.04.2023

## <span id="page-37-0"></span>**Lisa 2 – Haproxy paigaldamine Debian operatsioonisüsteemi**

Kuna paigaldame Haproxy tarkvara mitte Debiani pakettide hoidlast, tuleb konfigureerida süsteemi Haproxy hoidlat.

Teeme lahti konfiguratsiooni faili ja kirjutame sisse hoidla informatsiooni: *vi /etc/apt/sources.list.d/haproxy.list*

*deb [signed-by=/usr/share/keyrings/haproxy.debian.net.gpg] http://haproxy.debian.net bullseye-backports-2.5 main*

Paigaldame järgmise paketi:

*apt install pgp*

Kasutades pgp dešifreerime hoidla võtit:

*curl https://haproxy.debian.net/bernat.debian.org.gpg | gpg --dearmor > /usr/share/keyrings/haproxy.debian.net.gpg*

Ja paigaldame nüüd Haproxy:

*apt update*

*apt-get install haproxy=2.5.\\**

## <span id="page-38-0"></span>**Lisa 3 – Haproxy koormusjaoturi eelkonfigureerimine**

Eelseadistamise protsess kujutab endast statistika lehe sisselülitamist ning ees ja tagasüsteemide konfigureerimist.

Statistika lehe konfiguratsioon, kus määrame IP aadressi, URI ja kasutajanime koos parooliga, näeb välja järgmisena: *listen stats*

 *bind 192.168.168.111:1936 mode http stats enable stats hide-version stats realm LoadBalanced\ Servers stats uri /haproxy?stats stats auth admin:admin*

Ees- ja tagasüsteemide konfigureerimine:

*frontend http-in mode tcp bind 192.168. 168. 111:80 bind 192.168. 168. 111:443 ssl crt /etc/ssl/private/crtkey.pem default\_backend def*

*backend def*

 *server 1 192.168. 168.20:80 check inter 500 fall 3 rise 2*

Vaikekonfiguratsioon muudetud IP aadressidega:

*global*

 *daemon maxconn 2048 stats timeout 30s*  *user haproxy group haproxy tune.ssl.default-dh-param 2048 ssl-default-bind-options no-sslv3 no-tls-tickets ssl-default-bind-ciphers* 

*ECDH+AESGCM:DH+AESGCM:ECDH+AES256:DH+AES256:ECDH+AES128:DH+AES :RSA+AESGCM:RSA+AES:!aNULL:!MD5:!DSS*

*defaults*

 *log global mode tcp option tcplog*

 *timeout connect 5000 timeout client 10000 timeout server 10000*

 *retries 3*

 *errorfile 400 /etc/haproxy/errors/400.http errorfile 403 /etc/haproxy/errors/403.http errorfile 408 /etc/haproxy/errors/408.http errorfile 500 /etc/haproxy/errors/500.http errorfile 502 /etc/haproxy/errors/502.http errorfile 503 /etc/haproxy/errors/503.http errorfile 504 /etc/haproxy/errors/504.http*

*listen stats*

 *bind 192.168.168.111:1936 mode http stats enable stats hide-version*

 *stats realm LoadBalanced\ Servers stats uri /haproxy?stats stats auth admin:admin frontend http-in mode tcp bind 192.168.168.111:80 bind 192.168.168.111:443 ssl crt /etc/ssl/private/crtkey.pem*

 *default\_backend def*

*backend def*

 *mode tcp*

*balance roundrobin server 1 192.168.168.210:80 check inter 500 fall 3 rise 2 server 2 192.168.168.211:80 check inter 500 fall 3 rise 2*

# <span id="page-41-0"></span>**Lisa 4 – Veebitulemüüri paigaldamise ja konfigureerimise**

## **protsess**

Veebitulemüüri paigaldamise protsess näeb välja järgmisena:

Kui litsents on ostetud, tuleb allalaadida paigaldamis fail ja teha see lahti.

Tuleb pöörata tähelepanu, kui IIS'is on sisselülitatud "jagatud konfiguratsioon", siis see tuleb väljalülitada enne veebitulemüüri paigaldamist.

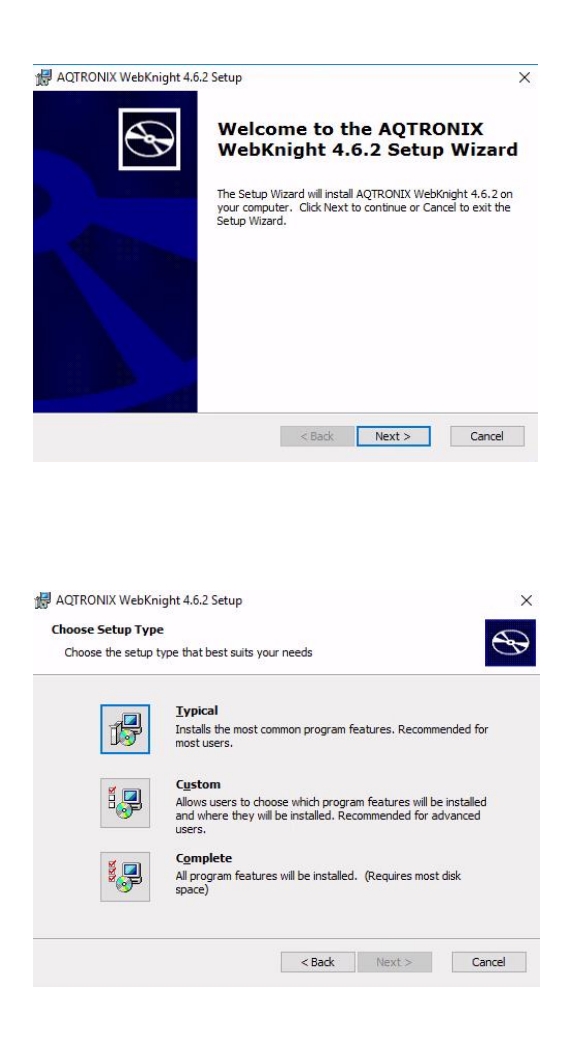

Kui paigaldamise ajal ei tekkinud vigu, on veebitulemüür edukalt paigaldatud.

## <span id="page-42-0"></span>**Lisa 5 – Haproxy koormusjaoturi stabiilne konfiguratsioon**

#### *global*

 *log /dev/log len 65535 local0 log /dev/log local1 notice chroot /var/lib/haproxy stats socket /run/haproxy/admin.sock mode 660 level admin expose-fd listeners stats timeout 30s user haproxy group haproxy*

*daemon nbproc 1 nbthread 8 cpu-map auto:1/1-8 0-7 maxconn 100000 hard-stop-after 1m tune.ssl.default-dh-param 2048 tune.bufsize 32768*

 *# Default SSL material locations ca-base /etc/ssl/certs crt-base /etc/ssl/private*

 *ssl-default-bind-ciphers* 

*ECDH+AESGCM:DH+AESGCM:ECDH+AES256:DH+AES256:ECDH+AES128:DH+AES :RSA+AESGCM:RSA+AES:!aNULL:!MD5:!DSS*

 *ssl-default-bind-options no-sslv3 ssl-min-ver TLSv1.2 no-tls-tickets*

*defaults*

 *log global mode http log-format* 

*'{"host":"%H","ident":"haproxy","pid":%pid,"time":"%Tl","haproxy":{"name":{"frontend": "%ft","backend":"%b","server":"%s"},"conn":{"act":%ac,"fe":%fc,"be":%bc,"srv":%sc},"q ueue":{"backend":%bq,"srv":%sq},"time":{"response":%Td,"CRS":%Tq,"QW":%Tw,"TTW" :%Tc,"R":%Tr,"ST":"%Tt"},"termination\_state":"%tsc","retries":%rc,"network":{"client\_ip ":"%ci","client\_port":%cp,"frontend\_ip":"%fi","frontend\_port":%fp},"ssl":{"version":"%ssl v","ciphers":"%sslc"},"request":{"method":"%HM","uri":"%[capture.req.uri,json(utf8s)]"," http\_version":"%HV","header":{"host":"%[capture.req.hdr(0),json(utf8s)]","xforwardfor":" %[capture.req.hdr(1),json(utf8s)]","user-*

*agent":"%[capture.req.hdr(2),json(utf8s)]"}},"response":{"status\_code":%ST,"header":{"xr equestid":"%[capture.res.hdr(0),json(utf8s)]"}},"bytes":{"request\_size":%U,"response\_size" :"%B"}}}'*

 *timeout connect 5000 timeout client 50000 timeout server 50000* *listen stats*

 *bind 192.168.168.111:1936 mode http stats enable stats refresh 30 stats admin if TRUE stats show-legends stats hide-version stats realm LoadBalanced\ Servers stats uri /haproxy?stats stats auth admin:admin timeout client 5000 timeout connect 5000 timeout server 5000*

### *frontend frontend-public*

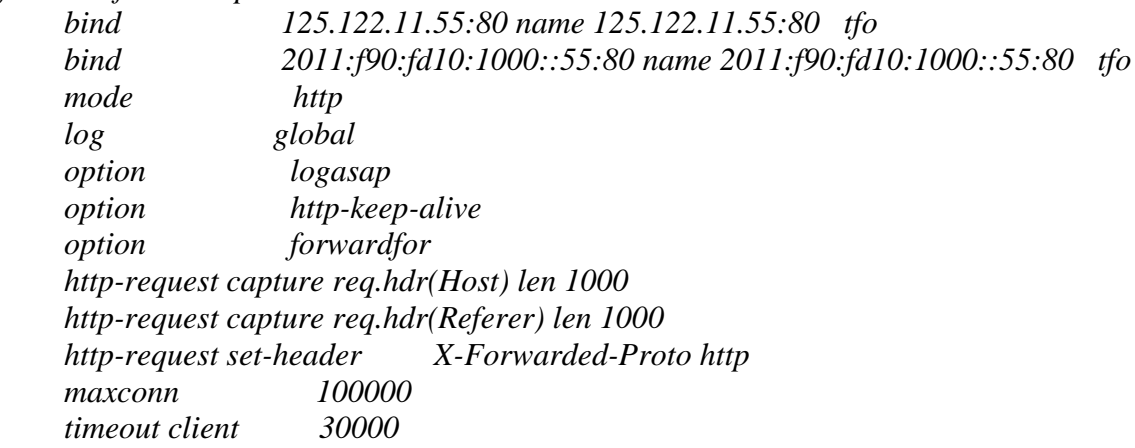

 *default\_backend arr\_backend*

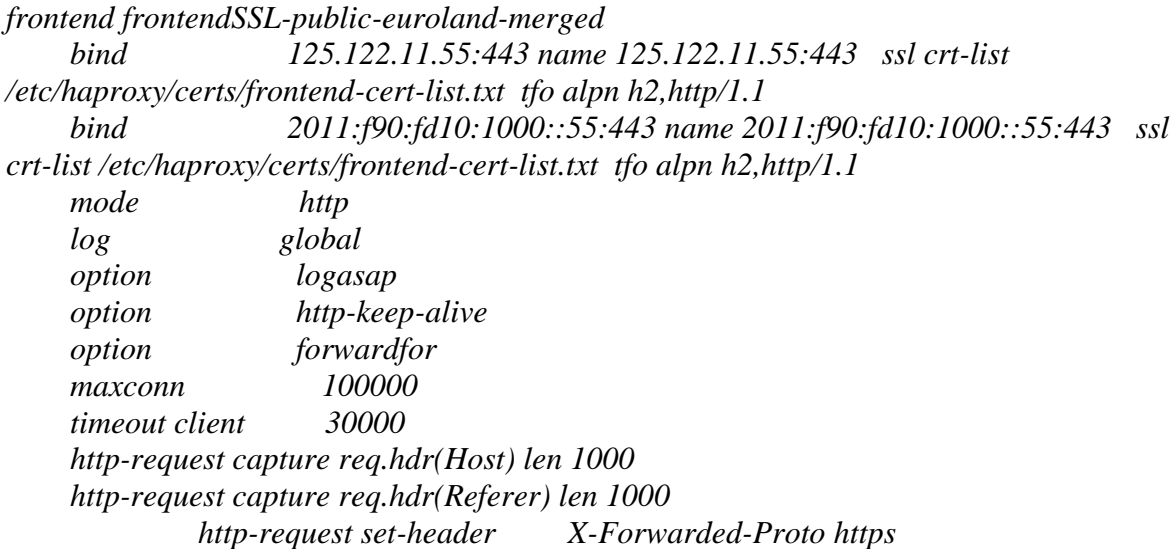

 *http-request set-header X-Forwarded-Https on*

 *default\_backend arr\_backend*

*backend arr\_backend*

 *mode http id 100 balance roundrobin timeout connect 30000 timeout server 30000 retries option httpchk http-check send meth GET uri /dynect.txt hdr Host tools.euroland.com hdr Accept \*/\* http-check expect status 200 http-request set-header X-Forwarded-Port %[dst\_port] http-request set-header X-Client-IP %[src]*

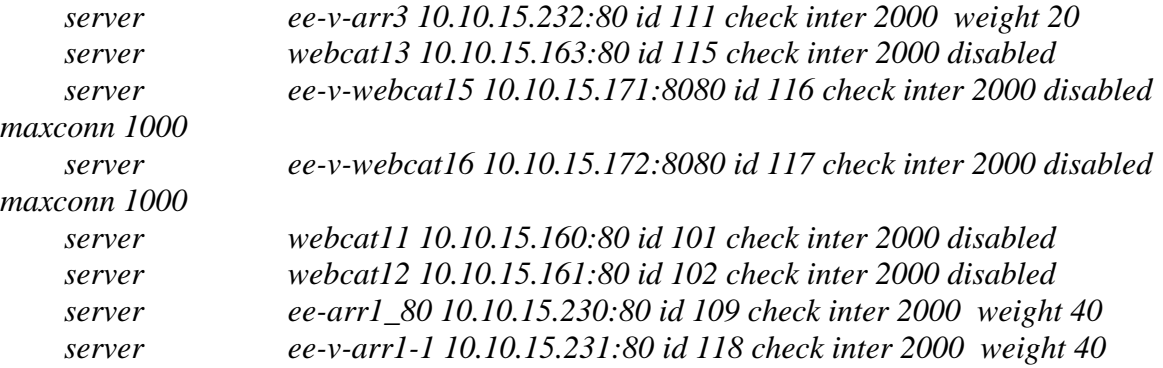